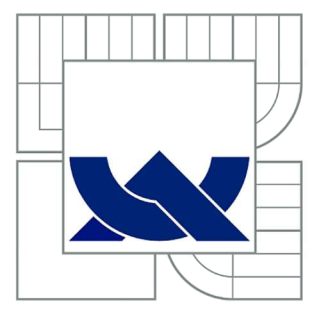

# VYSOKÉ UČENÍ TECHNICKÉ V BRNĚ

BRNO UNIVERSITY OF TECHNOLOGY

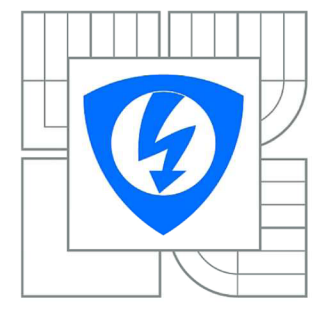

FAKULTA ELEKTROTECHNIKY A KOMUNIKAČNÍCH TECHNOLOGIÍ *71* ÚSTAV AUTOMATIZACE A MĚŘICÍ TECHNIKY

FACULTY OF ELECTRICAL ENGINEERING AND COMMUNICATION DEPARTMENT OF CONTROL AND INSTRUMENTATION

# ČASOVÉ OKNO PRO FREKVENČNÍ ANALÝZU SIGNÁLŮ VYUŽÍVAJÍCÍ HLADKÝCH FUNKCÍ

TIME WINDOWS FOR FREQUENCY ANALYSIS

BAKALÁŘSKÁ PRÁCE BACHELOR'S THESIS

AUTOR PRACE AUTHOR

GABRIEL MATUS

VEDOUCÍ PRÁCE **SUPERVISOR** 

prof. Ing. PAVEL JURA, CSc

BRNO 2012

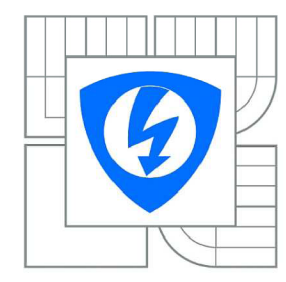

**VYSOKÉ UČENÍ TECHNICKÉ V BRNĚ** 

**Fakulta elektrotechniky a komunikačních technologií** 

**Ústav automatizace a měřicí techniky** 

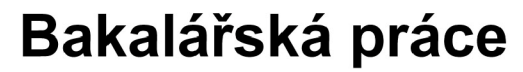

bakalářský studijní obor **Automatizační a měřicí technika** 

*Student:* Gabriel Matus *ID:* 125539 *Ročník:* 3 *Akademický rok:* 2011/2012

### **NÁZEV TÉMATU:**

### **Časové okno pro frekvenční analýzu signálů využívající hladkých funkcí**

### **POKYNY PRO VYPRACOVÁNÍ:**

Cílem práce je navrhnout časové okno s využitím hladké funkce w(t)=exp(-t^2/(1-t^2)), dále parametrizovat tuto funkci a porovnat vlastnosti takto vytvořeného časového okna s vybranými známými okny.

### **DOPORUČENÁ LITERATURA:**

1. Časově frekvenční analýza signálů [http://www.rss.tul.cz/download/tdg/P6\\_cas\\_freq\\_analyza.pdf](http://www.rss.tul.cz/download/tdg/P6_cas_freq_analyza.pdf)  2. Window function [http://en.wikipedia.org/wiki/Window\\_function](http://en.wikipedia.org/wiki/Window_function)  3. Time-frequency analysis <http://fieldtrip.fcdonders.nl/tutorial/timefrequencyanalysis> 4. Oppenheim, Alan V.; Schafer, Ronald W.; Buck, John A. (1999). Discrete-time signal processing. Upper Saddle River, N.J.: Prentice Hall,. ISBN 0-13-754920-2.,

*Termín zadání:* 6.2.2012 *Termín odevzdání:* 28.5.2012

*Vedoucí práce:* prof. Ing. Pavel Jura, CSc.

### **doc. Ing. Václav Jirsík, CSc.**

*Předseda oborové rady* 

### **UPOZORNĚNÍ:**

Autor bakalářské práce nesmí při vytváření bakalářské práce porušit autorská práva třetích osob, zejména nesmí zasahovat nedovoleným způsobem do cizích autorských práv osobnostních a musí si být plně vědom následků porušení ustanovení § 11 a následujících autorského zákona č. 121/2000 Sb., včetně možných trestněprávních důsledků vyplývajících z ustanovení části druhé, hlavy VI. díl 4 Trestního zákoníku č.40/2009 Sb.

### **Abstrakt**

Táto práca sa zaoberá vlastnosťami časových okien a ich použitím vo frekvenčnej analýze signálov. Pri tejto analýze je použitá diskrétna Fourierova transformácia (DFT). Účinky okien skúmame vo frekvenčnom spektre, ktorý je vytvorený pomocou tejto transformácie. Hlavným cieľom je, aby sme utlmili bočný lalok spektrálnej odozvy. Ich číselné hodnoty sú vypočítané pomocou programu MATLAB a porovnané so stanovenými hodnotami. Použitie okná využívajúce hladkých funkcií vo frekvenčnej analýze signálov.

## **Kľúčové slová**

Časové okno, Fourierova transformácia, frekvenčná analýza, frekvenčné spektrum, hladká funkcia

## **Abstract**

This thesis discusses the characteristics of time-windows and their application in frequency analysis signals. For this analysis is discrete Fourier transformation used. The effects of various windows are examined in the spectrum which was generated by using this transformation. The main objective is to dampen the highest side lobe of the spectral response. Their numerical values are calculated by using MATLAB software and compared with specified values. Using windows which using smooth functions in the frequency analysis of signals.

## **Keywords**

Time window, Fourier transform, frequency analysis, frequency spectrum, smooth function

# **Bibliografická citace:**

MATUS, G. *Časové okno pro frekvenční analýzu signálů využívající hladkých funkcí.*  Brno: Vysoké učení technické v Brně, Fakulta elektrotechniky a komunikačních technologií, 2012. 56 s. Vedoucí bakalářské práce prof. Ing. Pavel Jura, CSc.

## **Prohlášení**

Prohlašuji, že svou bakalářskou práci na téma Časová okna pro frekvenční analýzu signálů využívající hladkých funkcí jsem vypracoval samostatně pod vedením vedoucího bakalářského projektu a s použitím odborné literatury a dalších informačních zdrojů, které jsou všechny citovány v práci a uvedeny v seznamu literatury na konci práce.

Jako autor uvedené bakalářské práce dále prohlašuji, že v souvislosti s vytvořením této práce jsem neporušil autorská práva třetích osob, zejména jsem nezasáhl nedovoleným způsobem do cizích autorských práv osobnostních a jsem si plně vědom následků porušení ustanovení § 11 a následujících autorského zákona č. 121/2000 Sb., včetně možných trestněprávních důsledků vyplývajících z ustanovení § 152 trestního zákona č. 140/1961 Sb.

V Brně dne: 25. května 2012

podpis autora

# **Poděkování**

Děkuji vedoucímu bakalářské práce prof. Ing. Pavlu Jurovi, CSc. za účinnou metodickou, pedagogickou a odbornou pomoc a další cenné rady při zpracování mé bakalářské práce.

V Brně dne: 25. května 2012

podpis autora

# **Obsah**

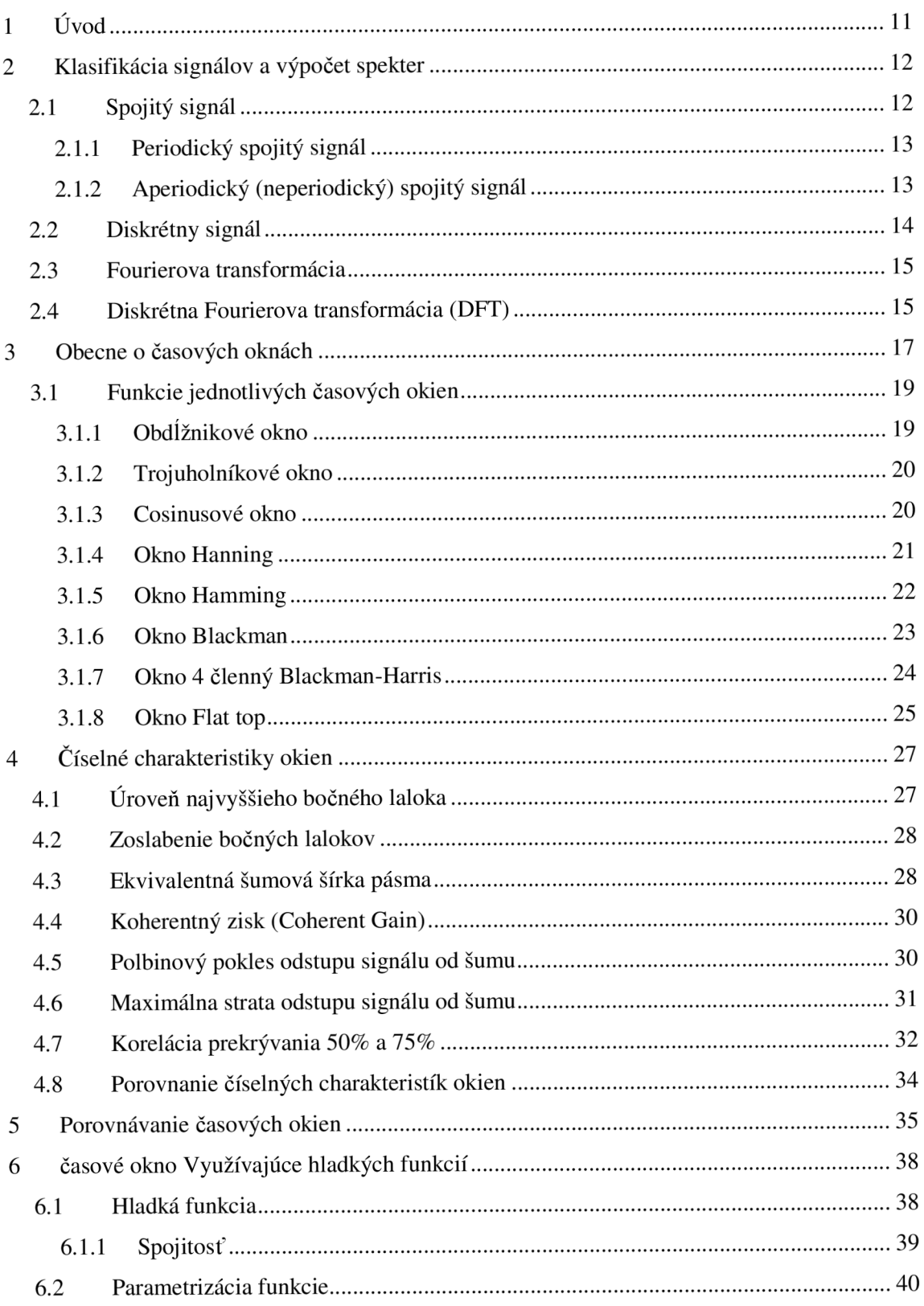

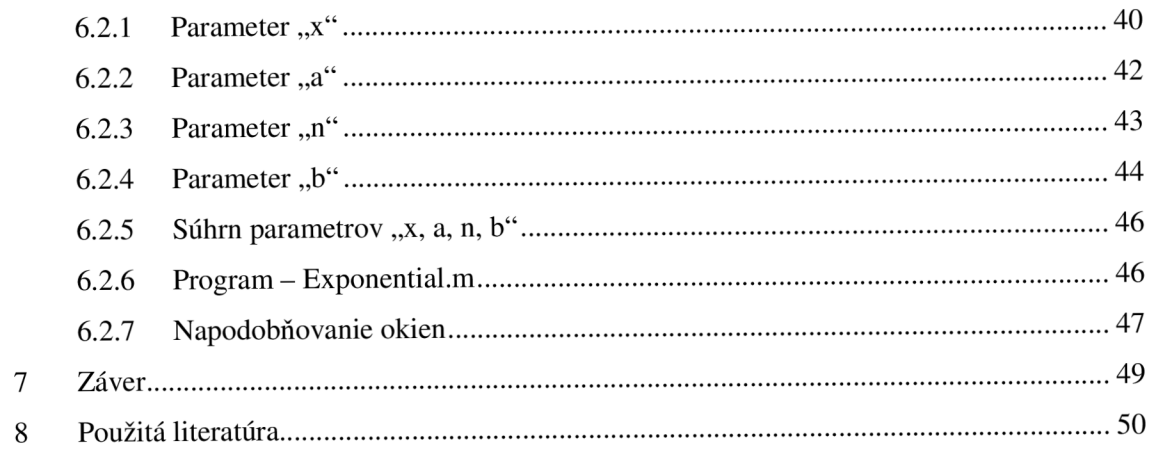

# **Zoznam obrázkov**

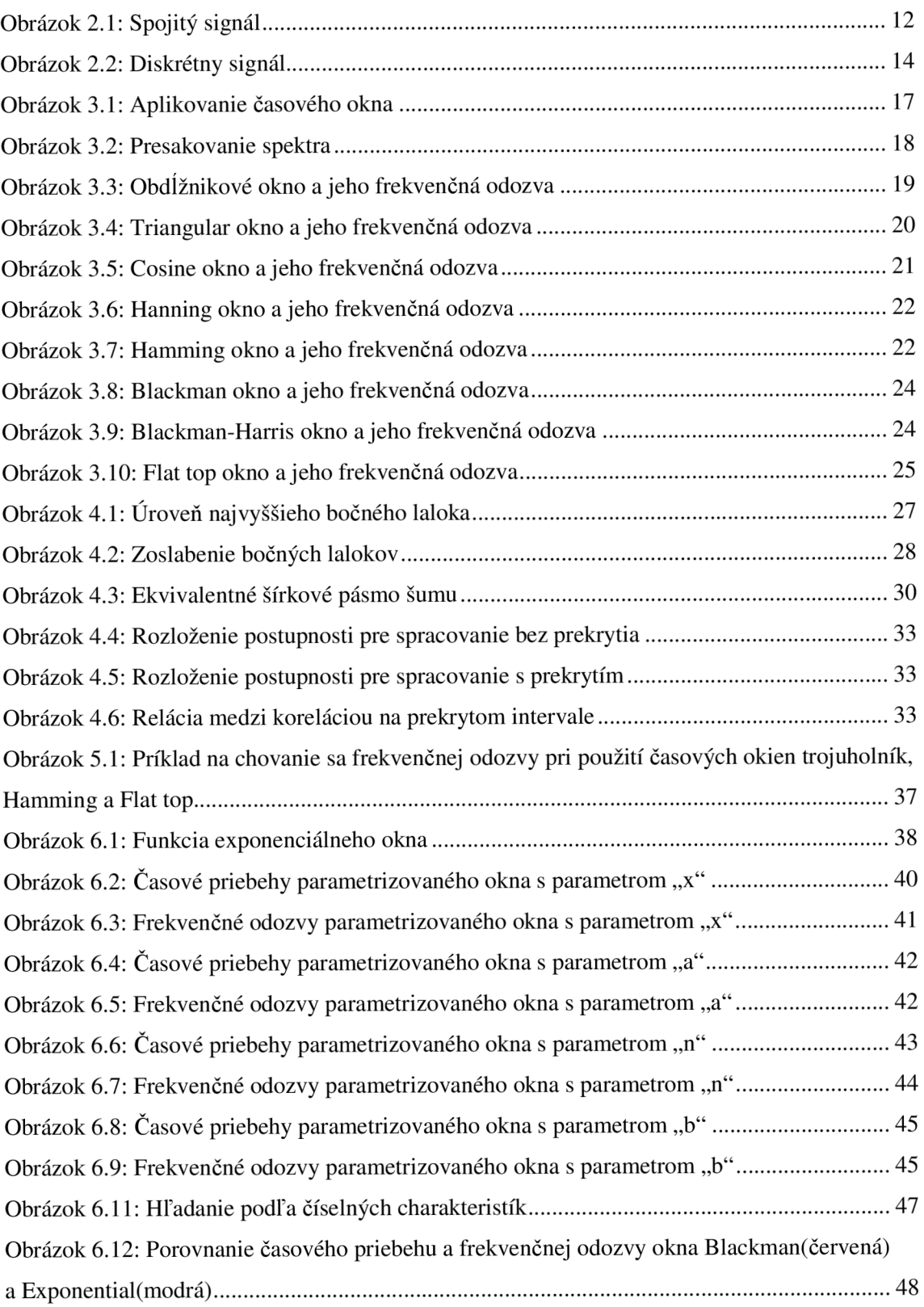

# **Zoznam tabuliek**

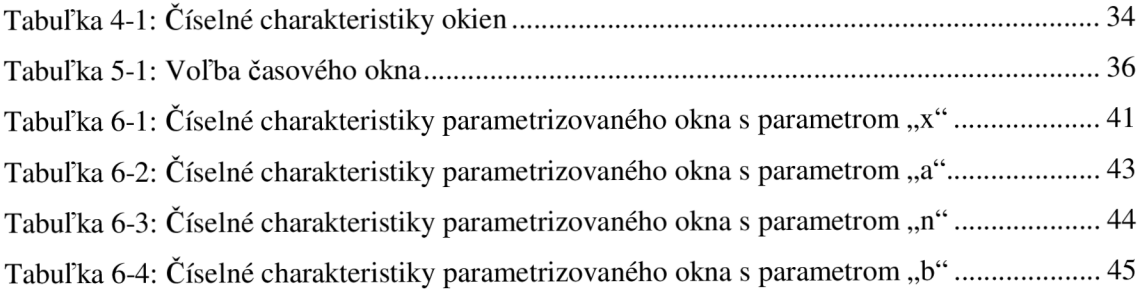

# **1 ÚVOD**

Táto bakalárska práca sa zaoberá frekvenčnou analýzou signálov. Pomocou tejto analýzy sme schopný rozložiť pôvodný signál na jeho frekvenčné zložky. Jednotlivé časti signálu sú charakterizované vlastnosťami, aké sú amplitúda, frekvencia či fázový posun. V dnešnej komunikácii, pri meraniach sa stretávame s rôznymi signálmi, ktoré obsahujú okrem užitočných aj rušivé, nežiadajúce zložky, signály. V získanom spektre sa potom snažíme tieto zložky čo najviac utlmiť a užitočné zvýrazniť. Na to slúžia – časové okná. Existuje z nich celá rada, rozdiel medzi nimi je ich vplyv na pôvodný signál, sú charakterizované so svojimi číselnými charakteristikami.

Pre frekvenčnú analýzu sa používajú dva postupy: lineárny a nelineárny. V tejto práci budem používať lineárnu *Krátkodobú Fourierovu transformáciu* (Fast Fourier Transform - FFT) pomocou programu MATLAB . V práci sú spomenuté najpoužívanejšie časové okná, ich rozbor a porovnanie podľa číselných charakteristík. Druhá časť práce je venovaná na rozoberanie nového časového okna. K oknu patria štyri parametre, pomocou ktorých sme schopný formovať časový priebeh okna a hľadať čo najlepšie charakteristiky, výsledky. K práci patrí aj grafický program písaný v prostredí MATLAB GUI - parametrizace.m.

# **2 KLASIFIKÁCIA SIGNÁLOV A VYPOČET SPEKTER**

Pri spracovaní analógových a digitálnych signálov máme na výber dve základné metódy: Fourierova transformácia a konvolučné metódy. V tejto práci sa bude používať Fourierova transformácia.

Názov dostala podľa francúzskeho matematika Jean Baptisté Joseph Fourier (1768-1830). Ako prvý spoznal, že každú spojitú periodickú funkciu je možné vyjadriť ako superpozíciu sinusových funkcií.

S týmto postupom sa zaoberáme v kapitolách (2.3) a (2.4).

### **2.1 Spojitý signál**

Pod pojmom *spojitý signál si* rozumieme taký signál, ktorý je definovaný pre všetky časové okamžiky, čiže v čase od - $\infty$  do + $\infty$ . Na opis matematického modelu použijeme pojem funkcia, ktorá je definovaná na celej reálnej osi. Náš matematický model je potom nasledovný:

$$
f(t), \ t \in (-\infty, +\infty) \tag{2.1}
$$

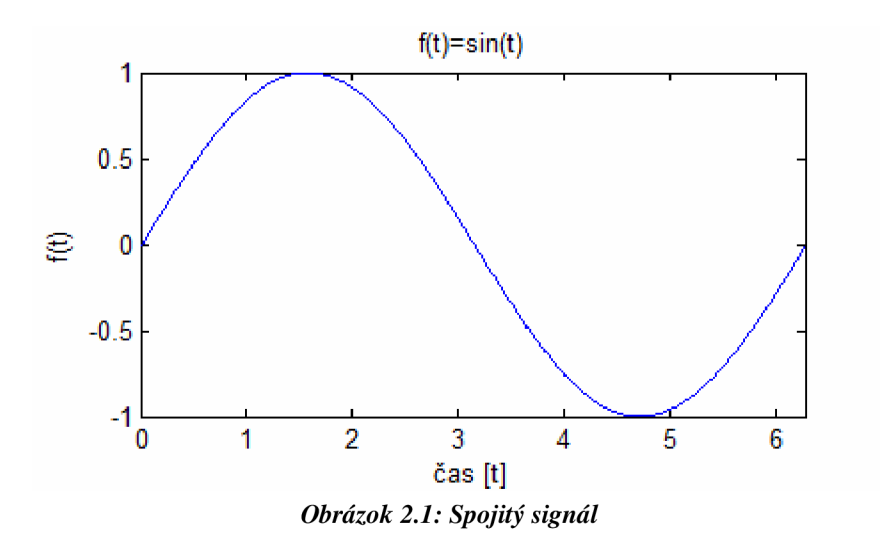

Signály si môžeme rozdeliť aj podľa toho, či sú periodické alebo aperiodické.

### **2.1.1 Periodický spojitý signál**

Je to taký signál, ktorý sa v čase opakuje v daných časových periódach. Spojitý periodický signál sa dá vyjadriť nasledujúcimi matematickými prostriedkami [2]:

$$
f(t) = f(t + P) = f(t + 2P) = ... = f(t + nP) \qquad ; \qquad t \in (-\infty, +\infty)
$$
 (2.2)

*P* - základná perióda

$$
n - \text{poradové číslo}
$$
  $n \in (-\infty, ..., -2, -1, 0, 1, 2, ..., +\infty)$ 

Zo známej periódy signálu môžeme vyvodiť jeho frekvenciu.

$$
f = \frac{1}{P} \quad [Hz] \qquad \text{alebo} \qquad \omega = \frac{2\pi}{P} = 2\pi f \quad [rad \cdot s^{-1}] \qquad (2.3)(2.4)
$$

/ - frekvencia, *(ú* - uhlová frekvencia

Existujú i také signály, ktoré majú hodnoty komplexné. Príkladom takého signálu je *komplexná exponenciálna funkcia* 

$$
f(t) = e^{j\omega t} \qquad \qquad t \in (-\infty, +\infty)
$$
\n(2.5)

Eulerov vzťah pre túto funkciu

$$
e^{j\omega t} = \cos(\omega t) + j\sin(\omega t) \tag{2.6}
$$

Z absolútnej hodnoty predchádzajúceho výrazu si môžeme predstaviť výraz

$$
|e^{j\omega}| = \sqrt{\cos^2(\omega t) + \sin^2(\omega t)} = 1
$$
\n(2.7)

ako jednotkový rotujúci vektor v komplexnej rovine s uhlovou rýchlosťou *ú).* 

### **2.1.2 Aperiodický (neperiodický) spojitý signál**

Je taký signál, ktorý sa oproti periodickému signálu v čase neopakuje, čiže nemá periódu. V tých časových okamžikoch, v ktorých signál nevnímame, predstavujeme si, že má výchylku nulovú. V reálnom svete sú tieto signály oveľa častejšie.

### **2.2 Diskrétny signál**

Digitalizovanie spojitého signálu je dôležitým krokom prevedenia signálu na vhodný tvar pre číslicové zariadenia. Diskrétny signál sa dá vytvoriť zo spojitého signálu pomocou vzorkovania. Vzorkovaný signál *f (n)* sa skladá z hodnôt amplitúd v daných bodoch pôvodného signálu –  $n \in (-\infty, ..., -2, -1, 0, 1, 2, ..., +\infty)$ . Vzorkovanie sa deje v pravidelných časových intervaloch - *T<sup>n</sup> .* Frekvencia vzorkovania pri vzorkovanej perióde  $T_n$  sa rovná  $f_n = \frac{1}{T}$ . Pri voľbe frekvencii vzorkovania musíme dodržať Nyquist-Shannonovo *pravidlo vzorkovania,* podľa ktorého frekvencia vzorkovania musí byť najmenej 2x väčšia, než je najväčšia frekvenčná zložka signálu.

$$
f_n \ge 2f_{\text{max}} \tag{2.8}
$$

V opačnom prípade nastane nežiadúci efekt tzv. antialiasing, ktorý znamená skreslenie frekvenčného spektra signálu. Strácame i informácie o signále a rekonštrukcia signálu sa stane nepresnou či nemožnou.

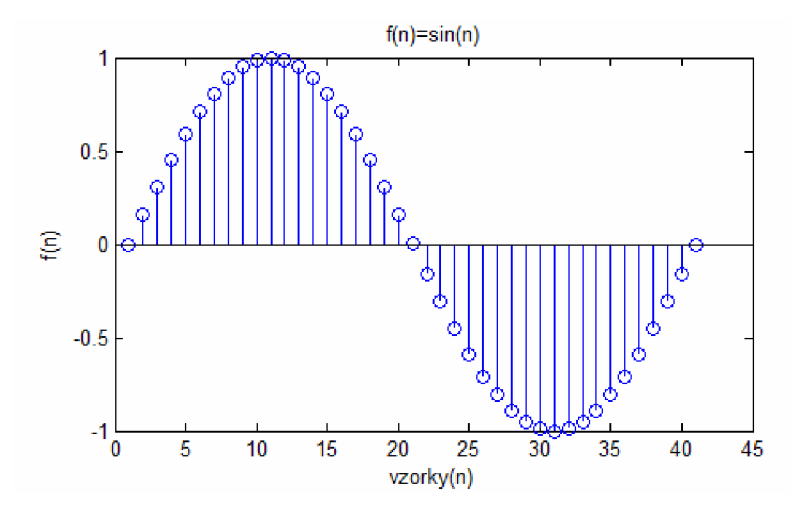

*Obrázok 2.2: Diskrétny signál* 

### **2.3 Fourierova transformácia**

Slúži k tomu, aby sme získali spektrum signálu  $f(t)$  vo frekvenčnej oblasti  $F(\omega)$ . Túto transformáciu definujeme vzťahom

$$
F(\omega) = \int_{-\infty}^{+\infty} f(t)e^{-j\omega t} dt
$$
\n(2.9)

Spätná transformácia má predpis:

$$
f(t) = \frac{1}{2\pi} \int_{-\infty}^{+\infty} F(\omega)e^{j\omega t} d\omega
$$
 (2.10)

Pôvodný signál  $f(t)$  sa uplatňuje v časovom intervale  $t \in (-\infty, \infty)$ , čo nie je optimálnym pre analýzu signálov, lebo každý signál musí mať začiatok i koniec. Spektrum takýchto signálov nie je tak definovaný. Možným krokom je rozšíriť si signál s tým, že v ostatných časových okamžikoch, kde signál nie je definovaný, ho nahradiť samotnou nulou, alebo periodicky si rozšíriť. Všetky podobné manipulácie však ovplyvňujú spektrum pôvodného signálu. V praxi sa tak používa vzorkovanie signálu s konečným počtom vzoriek. Tento proces sa nazýva Diskrétna Fourierova transformácia (DFT).

### **2.4 Diskrétna Fourierova transformácia (DFT)**

DFT je postup vzorkovania spojitého obrazu v kmitočtovej oblasti. Aby sme postúpili k definícii tejto transformácie, zavedieme ešte jeden pojem *Konečná Fourierova transformácia,* ktorá pracuje s konečným počtom vzoriek *N.* 

$$
F_{kon}(\omega) = \sum_{n=0}^{N-1} f(n) e^{-j\omega n} \tag{2.11}
$$

Tento obraz je naďalej spojitý a periodický, ale nesie menej informácií oproti prípadu (2.9), čo znižuje aj detailnosť kmitočtovej osi.

Ako sme už hovorili vzorkovanie prebieha v kmitočtovej oblasti. Vzorkované body

značíme obecne ako

$$
\omega_k = \frac{2\pi}{N}k \qquad k = 0, 1, ..., N-1 \qquad (2.12)
$$

Diskrétna Fourierova transformácia potom vyzerá nasledovne:

$$
F_{kon}(\boldsymbol{\omega}_k) = \sum_{n=0}^{N-1} f(n) e^{-j\omega_k n}
$$
\n(2.13)

Takto získané spektrum je periodické s periódou  $T = 2\pi$ , ktorú sme rovnomerne rozložili na N počet vzoriek podľa vzťahu (2.12) na intervale  $(0,2\pi)$  alebo  $(-\pi,\pi)$ .

- N počet vzoriek
- n poradové číslo vzoriek
- *Q)<sup>k</sup> -* jednotlivé body spektra

# **3 OBECNE O ČASOVÝCH OKNÁCH**

Časové okná používame k vylepšeniu výsledkov DFT (FFT). Aplikovanie okna sa robí vynásobením pôvodného signálu s matematickým výrazom okna. Toto násobenie je možné aj v tvare spojitom, ale prakticky sa to nepoužíva. To znamená, že by sa dalo prehodiť poradie vzorkovania signálu a aplikácie okna.

$$
g(n) = f(n)w(n)
$$
 (3.1)

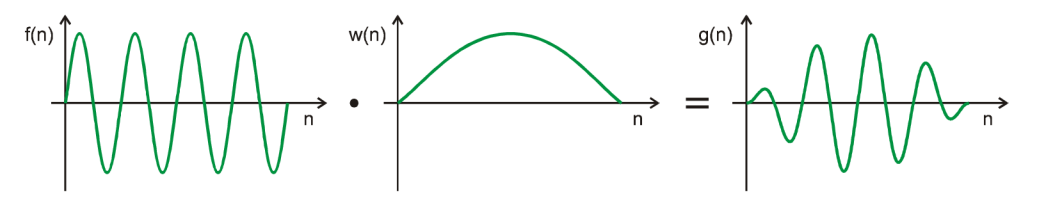

*Obrázok 3.1: Aplikovanie časového okna* 

Najjednoduchším oknom je *Dirichletovo okno,* ktoré má tvar obdĺžnika. Toto okno si môžeme zobraziť nasledovným matematickým výrazom

$$
w(n) = \begin{cases} 1, & pre & n = 0, 1, ..., N - 1 \\ 0, & pre & n < 0, n > N - 1 \end{cases}
$$
 (3.2)

Aj pre zložitejšie okná platí:

- 1. mimo oblasti ich definície majú hodnotu 0
- 2. sú symetrické a na hranici symetrie (na strede) nadobúdajú hodnotu 1 (normalizovaná hodnota)
- 3. na oboch koncoch sú hodnoty blízke k 0

Naďalej bude používaný postup: vzorkovanie, aplikovanie okna a FFT. Takže budú použité *diskrétne okná,* ktoré sa skladajú z *N* vzoriek. V prípade, že vstupný signál existuje iba v krátkom časovom úseku, alebo sme schopný skúmať iba čiastočne, je potrebné ho periodicky rozšíriť. Otázkou je, že aký je ten úsek, s ktorým potom predlžujeme signál.

Najlepší prípad nastane vtedy, keď pri periodickom signále je vybraná celá perióda, alebo jeho celočíselné násobky. Tým horším je, keď vystrihnutý úsek nie je celočíselným násobkom periody signálu. Vtedy na hranici spojení týchto jednotlivých úsekov sa bude vykazovať *nespojitosť.* Tento jav nazývame *presakovaním spektra*  (spectral leakage) a je dôsledkom skrátenia a následne predĺženia signálu. Preto je vhodnejšia taká funkcia okna, pri ktorej po vynásobení signálom na oboch koncoch nášho úseku dostaneme hodnotu blízku k nule.

Periodicky rozšírené spektrum signálu po vynásobení časovým oknom je

$$
F(\omega) = \sum_{n=-\infty}^{+\infty} w(n) f(n) e^{-j\omega n}
$$
\n(3.3)

Úroveň vylepšenia DFT sa dá zvyšovať pomocou vhodných zmien funkcie okna a jeho optimalizáciou pre konkrétny účel. Keďže pracuje s konečným počtom vzoriek, je potrebné si vyrezať časť pôvodného signálu, ktorú potom vzorkujeme podľa vhodných kritérií. Keď tento výrez neobsahuje celočíselný počet periód, tak dôjde k rozmazaniu hlavnej spektrálnej hodnoty a poklesu jej amplitúdy. Energia harmonického signálu potom vsiakne do postranných frekvenčných pásov. Najhorší prípad nastane vtedy, keď máme vyrezanú jeden a pol periódy. Vo väčšine prípadov nevieme dopredu, že aká je frekvencia skúmaného signálu. Zvolíme si najprv čo najvyššiu frekvenciu vzorkovania a potom dolaďujeme. Nasledovný obrázok ilustruje jav presakovania spektra.

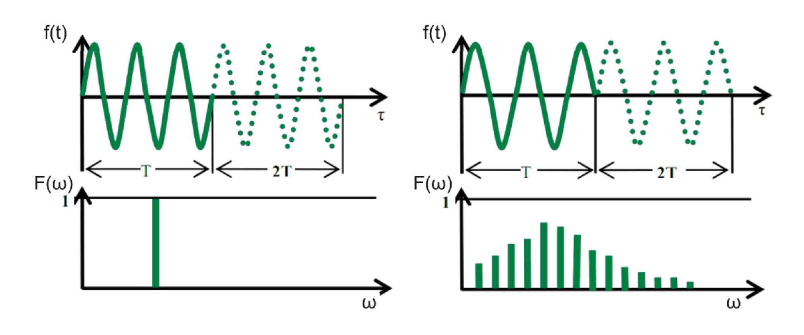

*Obrázok 3.2: Presakovanie spektra* 

Najznámejšie a najpoužívanejšie časové okná sú rozobrané v nasledujúcich podkapitolách. Okrem týchto okien ešte existuje skupina ďalších okien s odlišnými parametrami a charakteristikami.

### **3.1 Funkcie jednotlivých časových okien**

Ako sme už poznamenali v úvode hlavnej kapitoly, každé okno si máme predstaviť ako jednu matematickú funkciu. Keďže ide o diskrétne okná, ich dĺžku charakterizujeme počtom vzoriek, z ktorých sa skladajú. Na vodorovnej osy *x* tak nájdeme namiesto času postupnosť vzoriek *n*, u ktorých sú dva spôsoby vyjadrenia. Ako prvá vzorka môže *N N*  mat hodnotu 0 a posledný  $N-1$ , alebo  $-\frac{1}{2}$  a  $\frac{1}{2}$  -1.

V nasledujúcich podkapitolách rozoberieme niekoľko z nich. Parameter *N* je zvolený *N* = 10000 pre presnejšie výpočty jednotlivých charakteristík okien. Z dôvodu hustoty vzoriek potom vyzerá odozva okien na obrázkoch ako spojitá funkcia.

*POZN. - v kap. 3 sú jednotlivé funkcie okien prevzaté z použitej literatúry* [1].

# **3.1.1 Obdĺžnikové okno**

Je známe aj ako "Dirichletovo okno", je to najjednoduchšie okno. Pri hranách nie sú žiadne modifikácie, čo spôsobí celkové prevzatie úseku signálu, čiže vynásobenie signálu s 1. Spektrum je značne roztiahnuté a amplitúda spektra pre hlavnú frekvenciu je veľmi skreslená.

*Definícia:* 

$$
w(n) = 1 \qquad n = -\frac{N}{2}, ..., -1, 0, 1, ..., \frac{N}{2} - 1 \tag{3.4}
$$

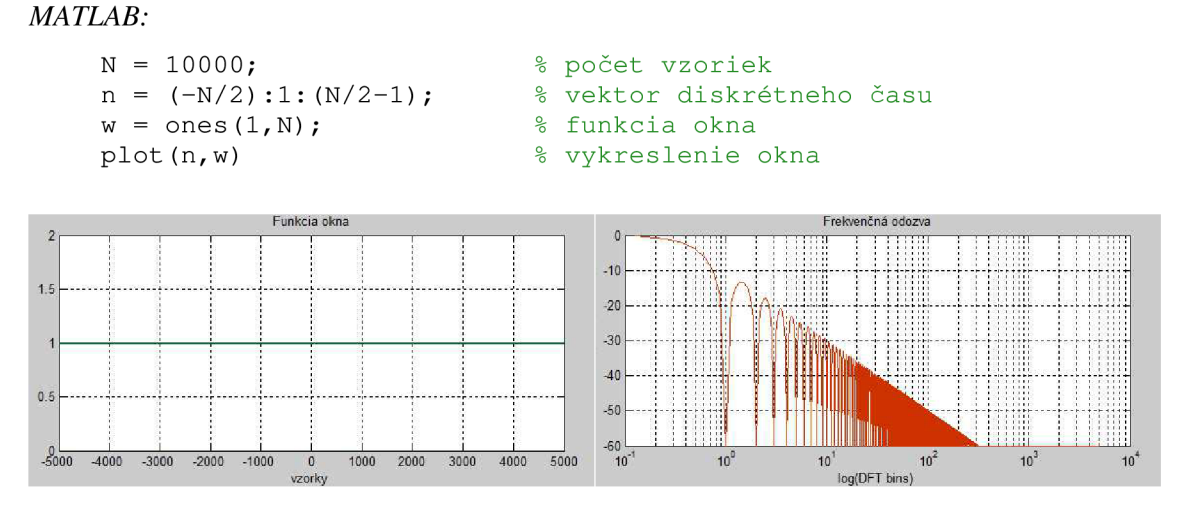

*Obrázok 3.3: Obdĺžnikové okno a jeho frekvenčná odozva* 

### **3.1.2 Trojuholníkové okno**

Trojuholníkové okno (známe aj ako Bartlett window) podľa jeho vlastností sa podobá najme na obdĺžnikové okno, iba jeho hlavný lalok je dvakrát širší (medzi prechodmi nulou) a utlmenie postranného laloku je takisto dvakrát väčšie (-26 dB).

*Definícia:* 

$$
w(n) = 1 - \frac{|n|}{N/2} \qquad n = -\frac{N}{2}, ..., -1, 0, 1, ..., \frac{N}{2} - 1 \tag{3.5}
$$

#### *MATLAB:*

```
\n
$$
N = 10000;
$$
\n $n = -(N/2):1:(N/2-1);$ \n $arg = n.*(2*pi/N);$ \n $wcast = cos(arg);$ \n $w = 1-(abs(n)/(N/2));$ \n $arg = (N/2)*3$ \n $w = 1-(abs(n)/(N/2));$ \n $w = 1/(s/2))$ \n $w = 1/(s/2)(1-s/2)$ \n $arg = (N/2)*1$ \n $arg = (N/2)*1$ \n
```

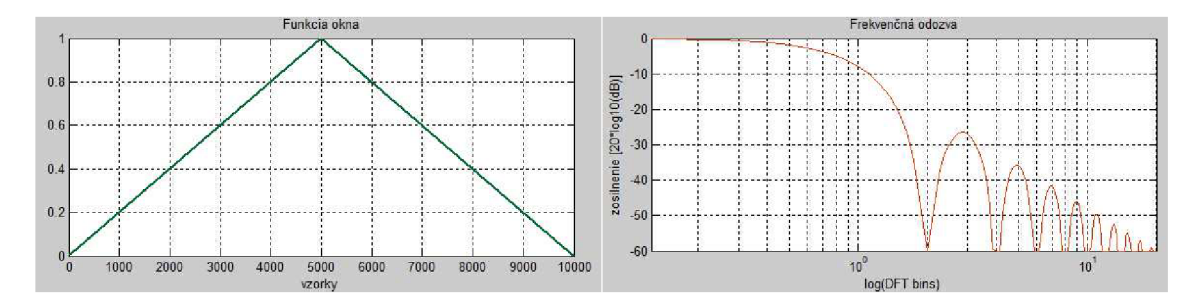

Obrázok 3.4: Triangular okno a jeho frekvenčná odozva

## **3.1.3 Cosinusové okno**

Toto okno tvorí skupinu niekoľkoých okien, ktoré sú odlišné iba v parametry *a .* Tento parameter udáva mocninu cosinusovej funkcie. Hodnoty má celočíselné od 1 až do 4. Pri hodnote 2 ide vlastne o okno Hanning. V príklade nižšie *a =* 1.

*Definícia:* 

$$
w(n) = \cos^{\alpha} \left( \frac{m}{N-1} \right) \qquad n = -\frac{N}{2}, ..., -1, 0, 1, ..., \frac{N}{2} - 1 \qquad (3.6)
$$

$$
w(n) = \sin^{\alpha} \left( \frac{\pi n}{N - 1} \right) \qquad n = 0, 1, 2, ..., N - 1 \qquad (3.7)
$$

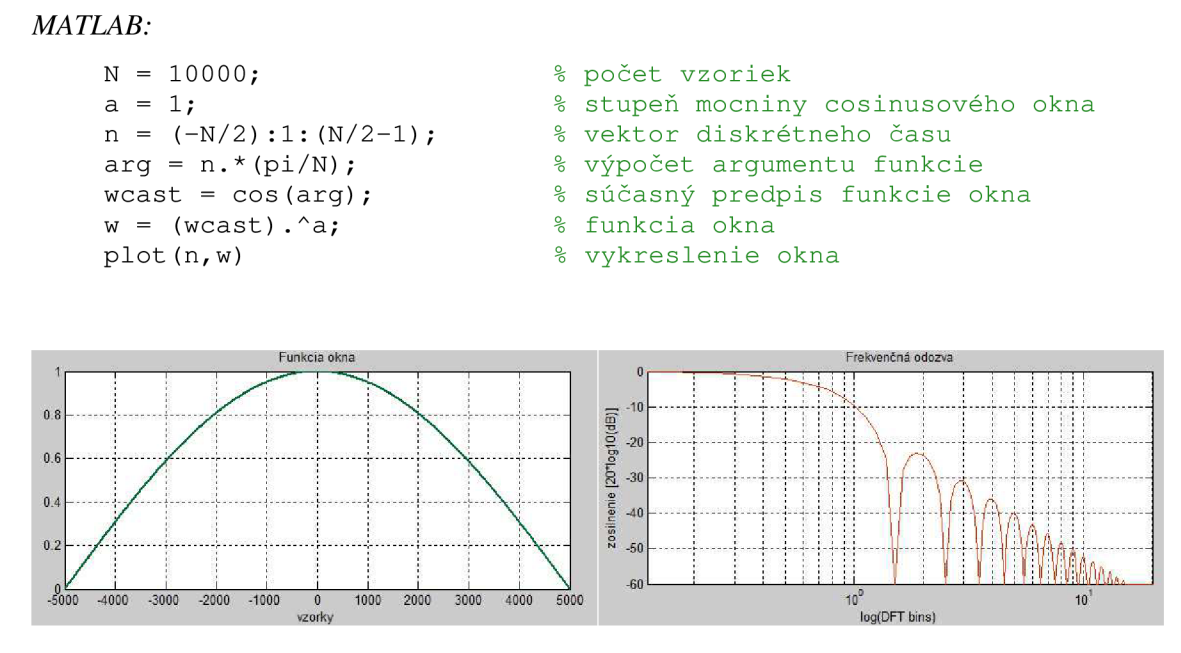

Obrázok 3.5: Cosine okno a jeho frekvenčná odozva

## **3.1.4 Okno Hanning**

Toto okno využíva trigonometrickú funkciu cosinus, ktorá má na krajoch hodnotu blízku k 0. Je označené po matematikovi Juliusu von Hannovi ale je známe aj ako zvýšený cosinus (raised cosine) alebo generalized Hamming. Je jedno z najpoužívanejších časových okien.

*Definícia:* 

$$
w(n) = 0.5 \left( 1 + \cos\left(\frac{2\pi n}{N - 1}\right) \right) \qquad n = -\frac{N}{2}, \dots, -1, 0, 1, \dots, \frac{N}{2} - 1 \tag{3.8}
$$

alebo

$$
w(n) = 0,5\left(1 - \cos\left(\frac{2\pi n}{N-1}\right)\right) \qquad n = 0,1,2,...,N-1
$$
 (3.9)

*MATLAB:* 

```
N = 10000;% počet vzoriek
n = (-N/2) : 1 : (N/2-1);% vektor diskrétneho času
arg = n. * (2 * pi / N);o. 
ovýpočet argumentu funkci e 
wcast = cos(arg);
                              % súčasný predpis funkcie okna
w = 0.5 + 0.5*(weak);% funkcia okna
plot(n,w ) o. 
                              % vykreslenie okna
```
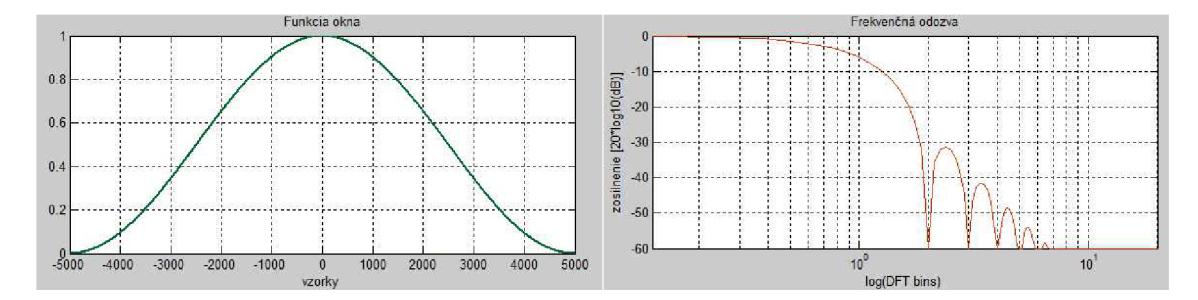

*Obrázok 3.6: Hanning okno a jeho frekvenčná odozva* 

## **3.1.5 Okno Hamming**

Tento typ okna navrhol Richard W. Hamming. Je to modifikovanie okna Hanning. Má ešte väčší vplyv na utlmenie bočných lalokov. Je definované pomocou dvoch koeficientov –  $\alpha$  a  $\beta$ . Najúčinnejšie potlačuje prvý vedlajší lalok, keď má prvý 25 koeficient  $\alpha = \frac{1}{46} \approx 0.54$ . Z tohto dostaneme, že druhý koeficient sa rovná 46  $\beta = 1 - 0.54 \approx 0.46$ .

*Definícia:* 

$$
w(n) = 0,54 + 0,46 \cos\left(\frac{2\pi n}{N-1}\right) \qquad n = -\frac{N}{2},..., -1,0,1,...,\frac{N}{2} - 1 \tag{3.10}
$$

alebo

$$
w(n) = 0,54 - 0,46 \cos\left(\frac{2\pi n}{N-1}\right) \qquad n = 0,1,2,...,N-1 \tag{3.11}
$$

*MATLAB:* 

 $-5000$ 

 $-4000$ 

 $-3000$  $-2000$  $-1000$ 

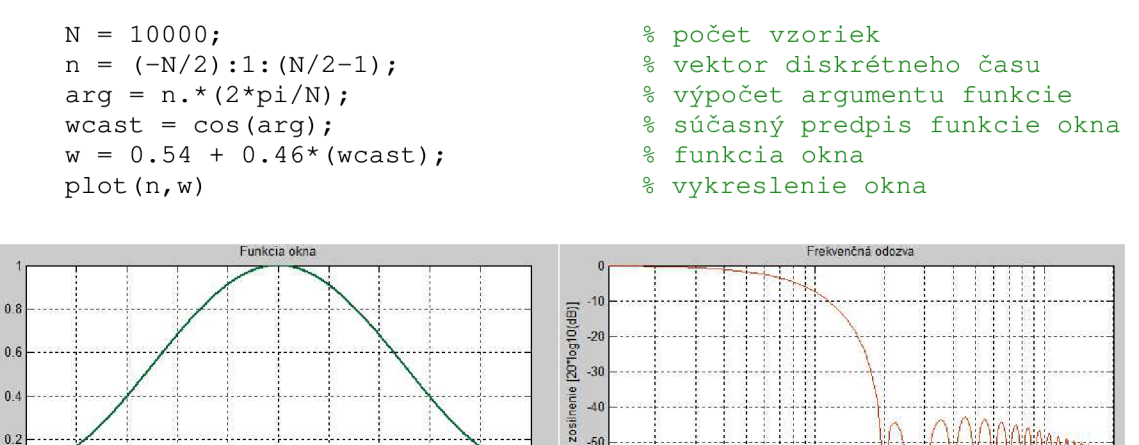

*Obrázok 3.7: Hamming okno a jeho frekvenčná odozva* 

5000

4000

2000 3000

1000

 $-50$  $-60$ 

10 log(DFT bins)

### **3.1.6 Okno Blackman**

Oproti okien Hanning a Hamming, kde sú použité iba 2 koeficienty, toto okno pozostáva zo súčtu troch posunutých jadier  $a_1, a_2, a_3$ . Žiadna z týchto koeficientov nemôže byť 0. Prvé dva koeficienty sú stanovené u hodnotách  $\omega = 3.5$ *kN j*   $\omega = 4.5 \left( \frac{2\pi}{N} \right)$ , čiže na pozíciách 3. a 4. vedľajšieho laloku, v strede Dirichletového jadra. Čím viac koeficientov použijeme, tým lepšie výsledky môžeme získať. Základným predpisom je

$$
\sum_{m=0}^{N/2} a_m = 1.0 \tag{3.12}
$$

$$
a_0 = \frac{7938}{18608} \approx 0.42
$$
 ;  $a_1 = \frac{9240}{18608} \approx \frac{1}{2}$  ;  $a_2 = \frac{1430}{18608} \approx 0.08$   $\Rightarrow$ 

Musí platiť:  $a_1 + a_2 + a_3 = 1$ 

*Definícia:* 

$$
w(n) = 0,42 + 0,50 \cos\left(\frac{2\pi n}{N-1}\right) + 0,08 \cos\left(\frac{4\pi n}{N-1}\right)
$$

$$
n = -\frac{N}{2},..., -1,0,1,...,\frac{N}{2} - 1
$$
(3.13)

$$
w(n) = 0,42 - 0,50 \cos\left(\frac{2\pi n}{N-1}\right) + 0,08 \cos\left(\frac{4\pi n}{N-1}\right)
$$
  

$$
n = 0,1,2,...,N-1
$$
 (3.14)

#### *MATLAB:*

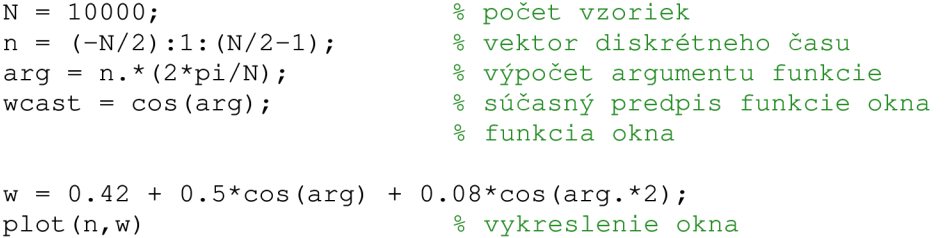

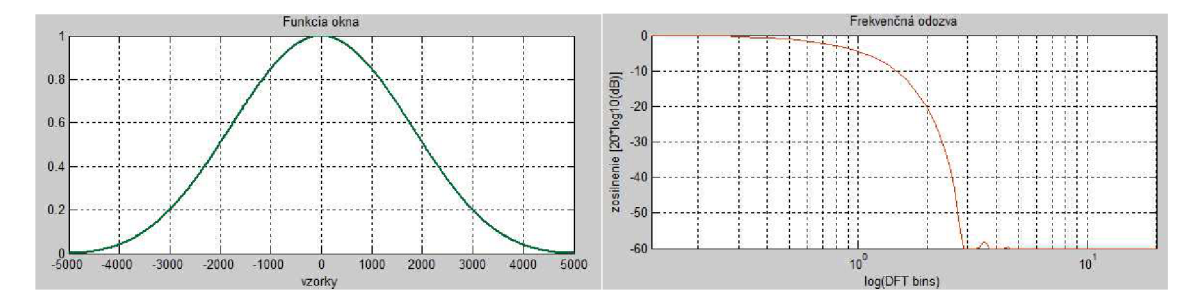

Obrázok 3.8: Blackman okno a jeho frekvenčná odozva

### **3.1.7 Okno 4 členný Blackman-Harris**

Toto okno tvorí ďalšiu skupinu okien nazvané ako *4 členné okná,* u ktorých ide o vymieňanie prednosti medzi šírkou hlavného laloku a úrovňou vedľajšieho laloku pomocou ich tvoriacich koeficientov *aQ-a<sup>3</sup> .* Kým u 3 členných oknách max. útlm postranného laloku môžeme dosiahnuť -67 dB, u 4 členných až -92 dB.

*Definícia:* 

$$
w(n) = 0,35875 - 0,48829 \cos\left(\frac{2\pi n}{N}\right) + 0,14128 \cos\left(\frac{4\pi n}{N}\right) - 0,01168 \cos\left(\frac{8\pi n}{N}\right)
$$
  
n = 0,1,2,..., N - 1 (3.15)

*MATLAB:* 

```
N = 10000;n = 0:1:N-1;arg = n. * (2 * pi / N);
wcast = cos(arg);
                                                 % počet vzoriek
                                                 % vektor diskrétneho času
                                                 % výpočet argumentu funkcie
                                                 % súčasný predpis funkcie okna
                                                 % funkcia okna
w = 0.35875 - 0.48829*cos(arg) + 0.14128*cos(arg.*2) -- 0.01168*cos(arg.*3);plot(n,w) \frac{1}{2} \frac{1}{2} \frac{1}{2} \frac{1}{2} \frac{1}{2} \frac{1}{2} \frac{1}{2} \frac{1}{2} \frac{1}{2} \frac{1}{2} \frac{1}{2} \frac{1}{2} \frac{1}{2} \frac{1}{2} \frac{1}{2} \frac{1}{2} \frac{1}{2} \frac{1}{2} \frac{1}{2} \frac{1}{2} \frac{1}{2} \
```
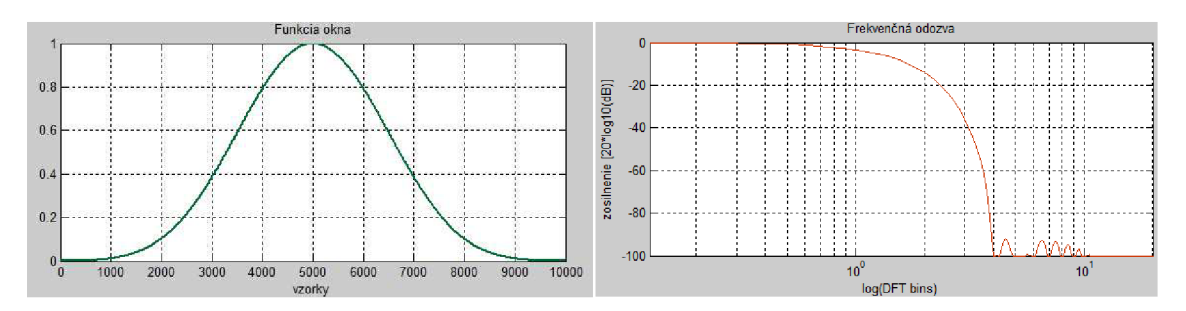

*Obrázok 3.9: Blackman-Harris okno a jeho frekvenčná odozva* 

### **3.1.8 Okno Fiat top**

Toto okno bolo navrhnuté pre maximalizovanie presnosti pri odpočítaní amplitúdy signálu za cenu veľkého rozmazania spektra. U vrcholu okna dáva až 4,64 krát väčšiu váhu signálu, pričom u oboch koncoch je váha dokonca záporná, až -0,33. V dnešnej dobe už vyvíjali novú procedúru na stanovenie jeho koeficientov, ktorá používa viac objektovú optimalizáciu a vhodné vyberanie limitov. Navyše s 5 členným Fiat top funkciou dosiahli až -95,15 dB útlm postranného laloku.

*POZN.: odozva na obrázku 3.11 je normalizovaná, hlavný lalok má hodnotu 1 namiesto 4,64.* 

*Definícia:* 

$$
w(n) = a_0 - a_1 \cos\left(\frac{2\pi n}{N-1}\right) + a_2 \cos\left(\frac{4\pi n}{N-1}\right) - a_3 \cos\left(\frac{6\pi n}{N-1}\right) + a_4 \cos\left(\frac{8\pi n}{N-1}\right)
$$
  
\n
$$
n = 0, 1, 2, ..., N-1
$$
\n(3.16)

$$
a_0 = 0,209671, a_1 = 0,407331, a_2 = 0,281225, a_3 = 0,092669,
$$
  
 $a_4 = 0,009104$ 

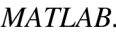

```
N = 10000;n = 0:1:N-1;arg = n.*(2*pi/N);wcast = cos(arg);
                            % počet vzoriek
                            % vektor diskrétneho času
                            % výpočet argumentu funkcie
                            % súčasný predpis funkcie okna
                            % funkcia okna
w = 0.209671 - 0.407331*cos(2*pi*n/(N-1)) +
```

```
0.281225*cos(4*pi*n/(N-1)) - 0.092669*cos(6*pi*n/(N-1)) +0.009104*cos(8*pi*n/(N-1));plot(n,w) % vykreslenie okna
```
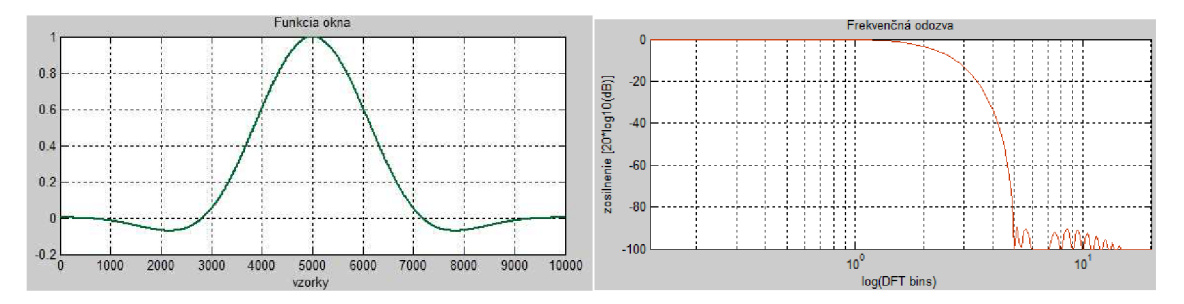

*Obrázok 3.10: Fiat top okno a jeho frekvenčná odozva* 

Okrem týchto exitujú ešte rôzne typy časových váhových a konštruovaných okien, napr.: Gaussian, Bartlett - Hann, Kaiser, Nuttall, Blackman - Nuttall, Bessel, Hann -Poisson, Exponential or Poisson, atď.

V rôznej literatúre sa dá čítať o týchto oknách [1]. Pri definovaní presných hodnôt jedného okna môžu byť menšie rozdiely. Ich koeficienty boli stanovené tak, aby vyhovovali konkrétnemu cieľu. Niekedy je vhodnejšie používať čísla s menším počtom cifier, čo znamená menej práce pri výpočtoch.

# **4 ČÍSELNÉ CHARAKTERISTIKY OKIEN**

Pri voľbe optimálneho časového okna k nášmu periodickému či neperiodickému diskrétnemu signálu berieme do úvahy niekoľko hľadísk. Exitujú také okná, ktoré sa používajú konkrétne pri harmonických signáloch, niektoré zase sú pri neperiodických impulzových (krátkodobých) signáloch výhodnejšie. V nasledujúcich podkapitolách sa zaoberáme jednotlivými číselnými charakteristikami okien.

*POZN.: informácie uvedené v nasledujúcich podkapitolách boli čerpané z literatúry [1]* 

# **4.1 Úroveň najvyššieho bočného laloka**

Vo frekvenčnej oblasti funkcia okna má zúbkovanú odozvu. Tieto zuby majú najvyššiu hodnotu v miestach jednotlivých bodov vzorkovania (DFT bins). Pri aplikácii okna je pre náš signál dôležité, aby bočné laloky boli čo najviac utlmené, v prvom rade ten prvý bočný.

Táto charakteristika má za jednotku [dB] a ide o normalizovanú stupnicu. Tento pokles je prirovnávaný oproti hlavnému laloku. Hlavný lalok má hodnotu 1 (jednotkové zosilnenie okna), čo v decibeloch znamená  $20 \cdot \log_{10}(1) = 0$  dB.

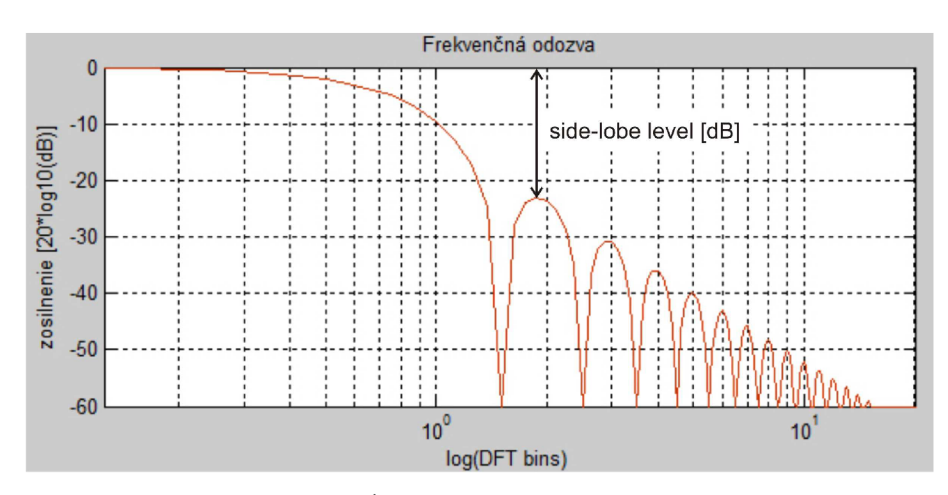

Obrázok 4.1: Úroveň najvyššieho bočného laloka

### **4.2 Zoslabenie bočných lalokov**

Charakterizuje pokles bočných lalokov vo frekvenčnej analýze signálov. V prípade, keď si zvolíme logaritmickú stupnicu na frekvenčnej osy (vodorovná osa), môžeme si vyčítať strmosť pádu na oktávu alebo na dekádu. V tabuľke (4.1) sú zhrnuté hodnoty vyjadrené v [dB/oct].

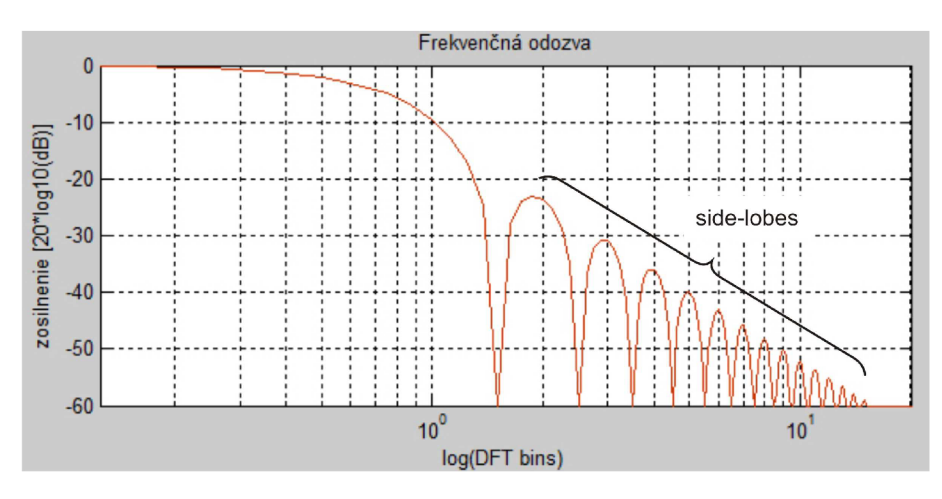

*Obrázok 4.2: Zoslabenie bočných lalokov* 

## **4.3 Ekvivalentná šumová šírka pásma**

Každá vzorka výsledného spektra vo svojej hodnote obsahuje aj naakumulovaný širokopásmový šum obsadený v celej šírke pásma spektra okna *W(ú)).* Zdroj *akumulovaného šumu* (AŠ) môžeme vyjadriť nasledovne:

$$
A\check{S} = N_0 \int_{-\pi/T}^{+\pi/T} \left| w(\omega) \right|^2 \frac{d\omega}{2\pi}
$$
 (4.1)

*No-j&* šírka šumu na jednotku

Šumy a iné rušivé signály ovplyvňujú dokonalú analýzu signálov. Pre najefektívnejšie detegovanie sa snažíme tento akumulovaný šum redukovať na čo najmenšiu mieru. Pre popis tejto šumovej šírky pásma slúži parameter *ENBW.* 

Definícia:

"ENBW je definované šírkou pásma ideálneho pravouhlého filtru s rovnakou výškou

hlavného laloku modulovanej frekvenčnej charakteristiky, ktorý by naakumuloval rovnaký šumový výkon" [3].

Výkon akumulovaného šumu  $P_N$  okna sa dá vyjadriť nasledovným vzťahom:

$$
P_N = \frac{N_0}{2\pi} \int_{-\pi/T}^{+\pi/T} \left| W(\omega) \right|^2 d\omega = \frac{N_0}{T} \sum_{n=0}^{N-1} w^2(n)
$$
 (4.2)

*No* - je spektrálna výkonová hustota aditívneho bieleho šumu [W/Hz]

Šumový výkon na výstupe pravouhlého filtru je daný súčinom *No, ENBW* a jeho výkonového zisku, ktorý je rovnaký ako *maximálny výkonový zisk* okna *W<sup>2</sup> (o),* čo nie je iné, než kvadrát súčtu zosilnení jednotlivých jadier spektra.

$$
W^{2}(0) = \left(\sum_{n=0}^{N-1} w(n)\right)^{2}
$$
\n(4.3)

Z toho dostaneme potom vzťah pre ENBW

$$
ENBW = \frac{\sum_{n=0}^{N-1} w^2(n)}{\left(\sum_{n=0}^{N-1} w(n)\right)^2} \qquad [Hz]
$$
 (4.4)

V tabuľke 4.1 (kap. 4.8) je táto charakteristika vyjadrená vbinoch, čiže vydelená binovým rozstupom, číslom  $\frac{1}{N}$ .

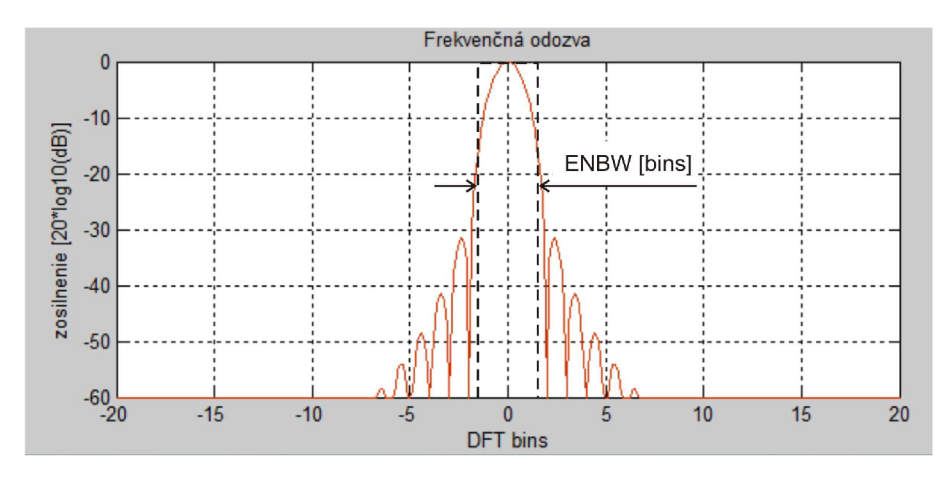

*Obrázok 4.3: Ekvivalentné šířkové pásmo šumu* 

### **4.4 Koherentný zisk (Coherent Gain)**

Koherentný zisk (známe aj ako súčet postupných ziskov) blízko súvisí s pojmom ENBW (kap. 4.3). Je definovaný ako veľkosť hlavného laloku periodického spektra okna. Vypočítame ho podľa vzťahu

$$
KZ = \sum_{n=1}^{N-1} w(n) = W(0)
$$
\n(4.5)

V prípade, keď skúmame iba jednu periódu oknovej funkcie, vzorec sa mení na

$$
KZ = \frac{1}{N} \cdot \sum_{n=0}^{N-1} w(n)
$$
\n(4.6)

### **4.5 Polbinový pokles odstupu signálu od šumu**

Táto charakteristika opisuje straty, ktoré vznikajú medzi jednotlivými vzorkami DFT.  $f<sub>s</sub>$  1 Pri použití FFT si najprv zvolíme *rozlišenie spektra*  $\Delta f_s = \frac{g}{N} = \frac{g}{NT}$  (aky je frekvenčný rozdiel medzi dvoma binami) kde  $f<sub>s</sub>$  je frekvencia vzorkovania. Tieto jednotlivé frekvencie sú vzorkované body spektra a sú vlastne výstupné body DFT alebo nazvané ako DFT bins. Vybudenie oboch týchto binov bude rovnaké a menšie u koherentného signálu od šumu. Túto charakteristiku pozorujeme, medzi týmito binmi - čiže pri frekvenciách

$$
\omega_{k+1/2} = \frac{1}{NT_s}(k+1/2) = (k+1/2)\frac{f_s}{N}.
$$

Keď vo vzorci (2.13) si  $\omega_k$  nahradíme frekvenciou  $\omega_{k+1/2}$ , tak sme schopný vypočítať koherentné zosilnenie pre tieto medzné frekvencie:

$$
F(\omega_{1/2})|_{signal} = \sum_{n=0}^{N-1} w(n) \exp(-j\omega_{1/2}n) = \left| \omega_{1/2} = \frac{1}{2} \frac{\omega_s}{N} = \frac{\pi}{N} \right| =
$$
  
= 
$$
\sum_{n=0}^{N-1} w(n) \exp(-j\frac{\pi}{N}n) = \frac{w(\frac{1}{2} \cdot \frac{\omega_s}{N})}{W(0)}
$$
 (4.7)

Polbinový odstup signálu od šumu sa dá vyjadriť ako pomer koherentného zisku, ktorý sa počíta v bodoch medzi jednotlivými vzorkami *{ú)k+U2)* s koherentným ziskom vo bodoch  $(\omega_k)$ :

$$
SL = \frac{\left| \sum_{n=0}^{N-1} w(n) \exp\left(-j\frac{\pi}{N}n\right) \right|}{\sum_{n=0}^{N-1} w(n)}
$$
(4.8)

Vypočítané hodnoty jednotlivých okien sú zhrnuté v Tabuľke (4.1).

### **4.6 Maximálna strata odstupu signálu od šumu**

Táto strata je definovaná súčtom *polbinového poklesu odstupu signálu od šumu* (SL) okna a *ziskom spracovania* (Processing Gain - PG) - obidve v decibeloch.

"Zisk spracovania je pomer výstupného odstupu signálu od šumu k odstupu vstupnému

$$
PG = \frac{\sum_{n=0}^{N-1} w^2(n)}{\left(\sum_{n=0}^{N-1} w(n)\right)^2} = \frac{1}{ENBW}
$$
(4.9)

31

v prípade koherentného harmonického signálu a aditívneho bieleho šumu na vstup" [3]. Je to prevrátená hodnota ekvivalentnej šumovej šírky pásma vyjadreného v binoch. Je to číslo menšie než 1.

Po znalosti týchto dvoch pojmoch maximálnu stratu odstupu signálu od šumu vypočítame podľa vzťahu

$$
WCPL = SL + PG \tag{4.10}
$$

Hodnoty sa pohybujú medzi 3 a 4 dB.

### **4.7 Korelácia prekrývania 50% a 75%**

Ako sme už pripomenuli, pri použití FFT si najprv zvolíme potrebný počet vzoriek *N*  pre nastavenie rozlíšenia spektra analýzy. Značíme nasledovne

$$
\Delta f = \frac{f_s}{N} \tag{4.11}
$$

*Af* - rozlíšenie

*fs* - frekvencia vzorkovania podľa Niquistovo kritéria

Prekrytie je bežne 50% alebo 75%. Parameter "r" značí úroveň prekrytia jednotlivých binov DFT v percentách. Pre túto charakteristiku platí vzťah (obrázky prevzaté z [1]):

$$
OC = \frac{\sum_{n=0}^{rN-1} (w(n) \cdot w(n + (1 - r)N))}{\sum_{n=0}^{N-1} w^2(n)}
$$
(4.12)

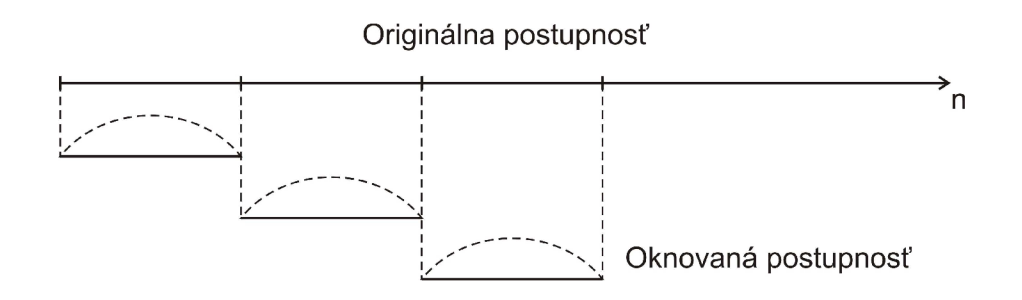

*Obrázok 4.4: Rozloženie postupnosti pre spracovanie bez prekrytia* 

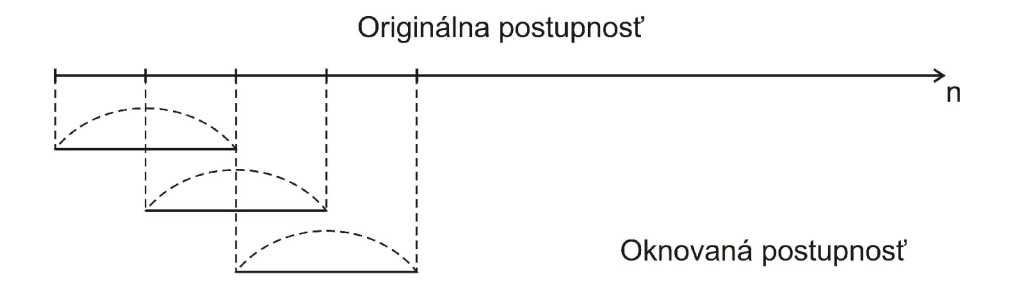

*Obrázok 4.5: Rozloženie postupnosti pre spracovanie s prekrytím* 

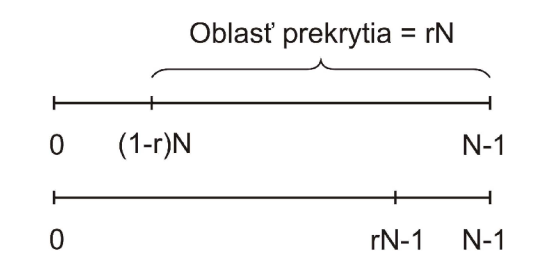

*Obrázok 4.6: Relácia medzi koreláciou na prekrytom intervale* 

## **4.8 Porovnanie číselných charakteristík okien**

V predchádzajúcich kapitolách sme definovali jednotlivé číselné charakteristiky okien, ktoré nám pomôžu pri voľbe najúčinnejšieho z nich pri analýze nášho signálu. Nasledujúca tabuľka 4.1 obsahuje tieto charakteristiky, ktoré boli vypočítané pomocou programu MATLAB. Pre každé okno je vytvorený vlastný .m - súbor. Tieto súbory majú výstup podobný ako je príklad v kap. 4.8.

| <b>Okno</b>            | Highest Side-Lobe<br>Level [dB] | MB<br>Equivalent Noise<br>[bins] | Coherent Gain | Scallop Loss [dB] | Loss [dB]<br>Worst Case<br>Processing | <b>Overlap Correlation</b><br>50 % | Overlap Correlation<br>75 % |
|------------------------|---------------------------------|----------------------------------|---------------|-------------------|---------------------------------------|------------------------------------|-----------------------------|
| Obdĺžnikové            | $-13,39$                        | 1,00                             | 1,00          | 3,92              | 3,92                                  | 50,0                               | 75,0                        |
| Trojuholníkové         | $-26,53$                        | 1,33                             | 0,49          | 1,82              | 3,07                                  | 25,0                               | 71,9                        |
| Cosine $(a = 1)$       | $-23,00$                        | 1,23                             | 0,64          | 2,10              | 3,01                                  | 31,8                               | 75,5                        |
| Cosine $(a = 2)$       | $-31,48$                        | 1,50                             | 0,50          | 1,42              | 3,18                                  | 16,7                               | 65,9                        |
| Cosine ( $a = 3$ )     | $-39,35$                        | 1,73                             | 0,42          | 1,07              | 3,47                                  | 8,5                                | 56,7                        |
| Cosine (a = 4)         | $-46,86$                        | 1,94                             | 0,38          | 0,86              | 3,75                                  | 4,3                                | 48,6                        |
| Hanning                | $-31,48$                        | 1,50                             | 0,50          | 1,42              | 3,18                                  | 16,7                               | 65,9                        |
| <b>Hamming</b>         | $-44,19$                        | 1,36                             | 0,54          | 1,75              | 3,10                                  | 23,4                               | 70,7                        |
| <b>Blackman</b>        | $-58,24$                        | 1,73                             | 0,42          | 1,10              | 3,47                                  | 9,0                                | 56,7                        |
| <b>Blackman-Harris</b> | $-92,03$                        | 2,00                             | 0,36          | 0,83              | 3,85                                  | 3,8                                | 46,0                        |
| <b>Flat top</b>        | $-89,84$                        | 3,88                             | 0,21          | 0,00              | 5,89                                  | $-1,08$                            | 2,57                        |

*Tabuľka 4-1: Číselné charakteristiky okien* 

# **5 POROVNÁVANIE ČASOVÝCH OKIEN**

V tejto kapitole sa snažíme porovnať časové okná podľa ich číselných charakteristík. V kap. 3 sú uvedené a navrhnuté niektoré z najpoužívanejších časových okien. Nasledovná kapitola (4) sa zaoberá vhodným opisom týchto charakteristík. *Tabuľka 4.1*  zhrňuje všetky tieto znalosti.

Časové okná používame preto, aby sme vylepšili výsledky Fourierovej transformácie, ktorá nám umožňuje sledovať jednotlivé frekvenčné zložky pôvodného signálu vo frekvenčnej oblasti  $F(\omega)$ . Pri tejto transformácii ale strácame informácie o signále, detailnosť na frekvenčnej osy. To vyplýva z toho, že DFT pracuje s konečným počtom vzoriek, ktoré získame pomocou vzorkovania signálu.

Ešte predtým, že by sme začali porovnávať jednotlivé okná, v predstave si vytvoríme ideálne okno s najužitočnými vlastnosťami:

- prvý postranný lalok bol čo najviac utlmený (side lobe level) Blackman - Harris (-92,03 dB)
- ekvivalentná šumová šírka pásma bola čo najužšia (ENBW) obdĺžnikové okno (1,0 bins)
- koherentný zisk bol čo najmenší (coherent gain) Flat top  $(0,21)$
- polbinový pokles odstupu signálu od šumu by tiež mal byť čo najmenší  $(scalloping loss) - Flat top (0,0 dB)$
- maximálna strata odstupu signálu od šumu takisto najmenšia (WCPL) Cosine  $(a = 1) - (3,01$  dB)
- koreláciu prekrytia zase najmenšia (overlap correlation) Fiat top (2,57 %)

Samozrejme okno so zvolenými vlastnosťami sa nedá predstaviť. Jednou možnou voľbou je zvoliť si to okno, ktoré splňuje najviac našich kritérií. Najznámejším a najviac vyvinutým oknom z tabuľky (4-1) je okno Fiat top. Hľadanie jednotlivých koeficientov je zložitou úlohou. Používajú k tomu analytické výpočty, objektové optimalizácie pri vyberaní vhodných limitov. U okna Fiat top navrhli viaceré verzie, ktoré sa líšia ako aj v počte členov matematického výrazu tak aj v jednotlivých koeficientoch [8]. V budúcnosti sa plánuje dosiahnutie až -248 dB poklesu bočného laloku.

Okná s WCPL = 3,8 majú príliš veľkú stratu energie a tak aj presnosti, a preto sa tak často nepoužívajú. Také je okno obdĺžnikové, Cosinové okno (a = 4), ale aj Blackman-Harris a Fiat top. Lenže u oknách Blackman-Harris a Fiat top sú zase iné charakteristiky oveľa lepšie, než u ostatných okien. Keď sa pozrieme na utlmenie bočných lalokov,

obidve majú úroveň okolo -90 dB a hodnota korelácie prekrývania je tiež pozoruhodná.

Každé okno má svoje výhody a nevýhody. Niektoré sú vhodnejšie pre harmonické signály, niektoré na krátkodobé, impulzové, a niektoré zase univerzálne. Ďalšie kritériá sú, aby vylepšili rozlíšenie frekvenčnej osi, čo vylepší aj detekciu vyvrcholenia frekvenčných špičiek.

| Okno            | Typ signálu              | Frekvenčné<br>rozlíšenie | Presakovanie<br>spektra | <b>Presnost</b><br>amplitúdy |  |
|-----------------|--------------------------|--------------------------|-------------------------|------------------------------|--|
| Trojuholníkové  | univerzálny              | dobré                    | zlé                     | zlé                          |  |
| <b>Hanning</b>  | univerzálny              | dobré                    | dobré                   | zlé                          |  |
| <b>Hamming</b>  | univerzálny              | dobré                    | zlé                     | zlé                          |  |
| <b>Blackman</b> | univerzálny<br>a miešaný | zlé                      | najlepšie               | dobré                        |  |
| <b>Flat top</b> | sínusový                 | zlé                      | dobré                   | najlepšie                    |  |

*Tabuľka 5-1: Voľba časového okna* 

Príklad L: máme vstupný signál, v ktorom sú zlúčené 3 signály. Prvý je Gaussov šumový signál generovaný v MATLABe , druhý sinusový signál s amplitúdou 2 a frekvenciou 100 Hz, a tretí sinusový signál má amplitúdu 1 u frekvencii 300 Hz. Takýto signál sa dá vyjadriť v časovej oblasti nasledovne:

$$
y(t) = noise + 5 \cdot \sin(200\pi) + 3 \cdot \sin(600\pi)
$$
\n
$$
(5.1)
$$

 $N = 350$  $f_s \geq 2 \cdot f_{\text{max}} = 700 Hz$  $\Delta f = \frac{J_s}{N} = \frac{700}{350} = 2Hz$  $\omega_{\scriptscriptstyle s} = \frac{\pi}{\overline{\sigma}}$ 2 $\pi$   $\pi$ *N* 100 = 0,031415rad / *s*  počet vzoriek frekvencia vzorkovania v [Hz] frekvenčné rozlíšenie v [Hz] frekvencia vzorkovania v [rad/s]

Výsledný signál bude takisto periodický, keď pomer  $\frac{P_1}{P_2}$  = racionálne číslo.

$$
\frac{P_1}{P_2} = \frac{1/100}{1/300} = 3
$$
 je periodické s periódou 100P<sub>1</sub> = 300P<sub>2</sub> =  $\frac{100Hz}{}$ 

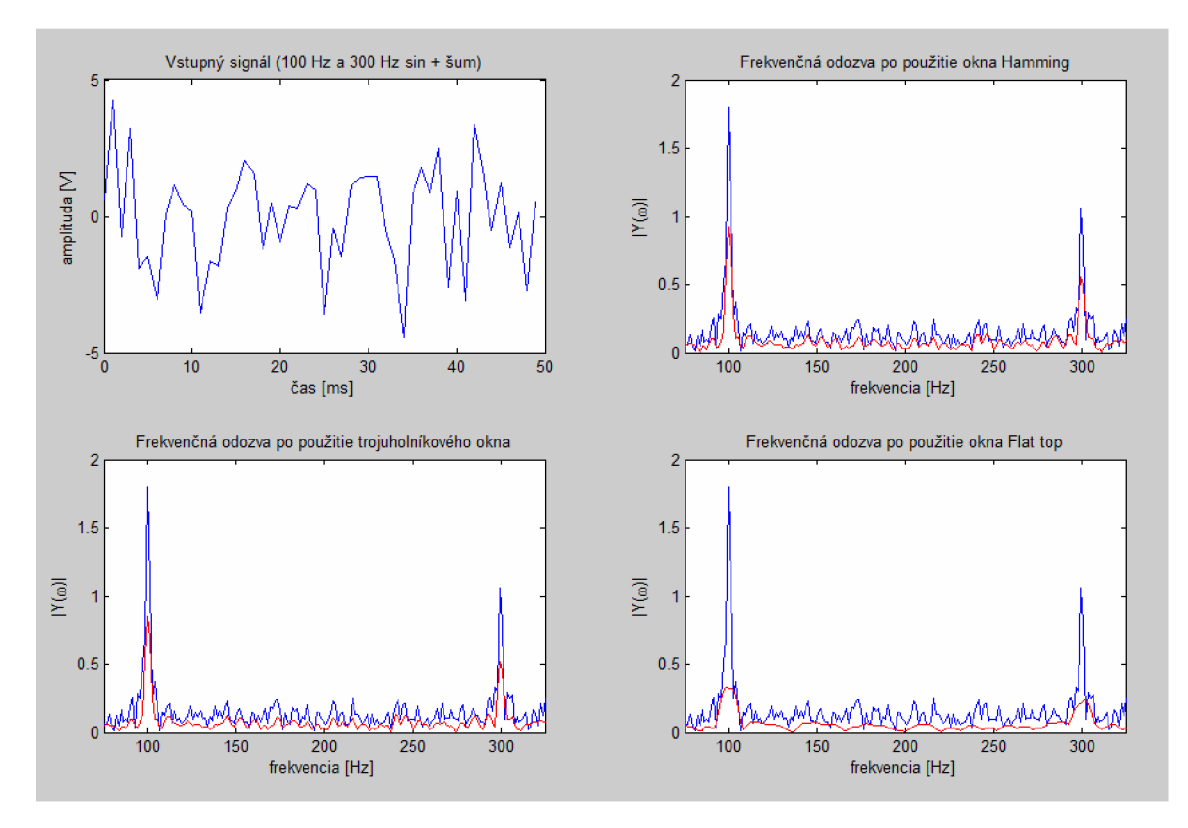

*Obrázok 5.1: Príklad na chovanie sa frekvenčnej odozvy pri použití časových okien trojuholník, Hamming a Fiat top* 

# **6 ČASOVÉ OKNO VYUŽÍVAJÚCE HLADKÝCH FUNKCIÍ**

V predošlých kapitolách sme sa snažili poukázať na výhody používania časových okien, poukázať na rozdiely medzi nimi a vytvoriť základný prehľad o ich vlastnostiach, kedy a na aký typ signálu sú vhodné.

V tejto kapitole zavedieme funkciu časového okna, ktoré používa exponenciálnu funkciu.

$$
w(t) = e^{\frac{t^2}{t^2 - 1}}
$$
 (6.1)

Táto funkcia má deriváciu všetkých rádov, čiže je *nekonečne diferencovatelná.*  V nasledujúcej kapitole sa oboznámime s výrazmi, ktoré sú potrebné na porozumenie tejto vlastnosti.

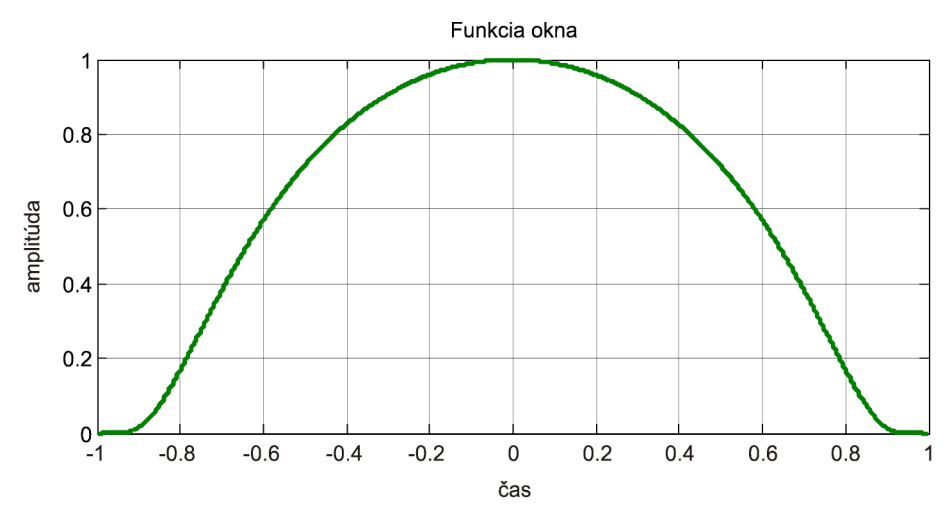

*Obrázok 6.1: Funkcia exponenciálneho okna* 

### **6.1 Hladká funkcia**

Funkcia *w(t)* sa nazýva hladkou funkciou na otvorenej množine *M* v tom prípade, keď má všetky derivácie všetkých rádov. Značíme nasledovne [9]:

$$
w(t) \in C^{\infty}(M) = \bigcap_{k} C^{k}(M) \qquad \qquad t \in (-1, +1)
$$
\n
$$
(6.2)
$$

## **6.1.1 Spojitosť**

**Definícia 1:** Hovoríme, že  $f(x)$  je *spojitá v bode a*, pokiaľ k ľubovoľnému číslu  $\varepsilon > 0$ existuje také  $\delta > 0$ , že pre všetky *x* z  $\delta$ -okolia bodu *a* je [9]:

$$
|f(x) - f(a)| < \varepsilon \tag{6.3}
$$

**Veta 1.** Keď sú  $f(x)$  a  $g(x)$  spojité v bode *a*, tak potom sú spojité i funkcie  $kf(x)$ (kde *k* je konštanta),  $f(x)+g(x)$ ,  $f(x)-g(x)$ ,  $f(x)g(x)$ , a ak  $g(a) \ne 0$ , tak je spojitá ai funkcia  $f(x)/g(x)$ .

Podobná veta platí aj pre spojitosť sprava i zľava. (vid. [9] str. 356)

Ak budeme našu funkciu (6.2) modifikovať parametrami, bude pre nás dôležitá nasledujúca veta.

**Veta 2.** Funkcia zložená zo spojitých funkcií je spojitá. Podrobnejšie: keď je spojitá  $f(x)$  v bode *a*,  $g(z)$  spojitá v odpovedajúcom bode  $z_0 = g(a)$ , tak funkcia  $y = g(f(x))$ je spojitá v bode *a.* [9].

**Veta 3. Obraz derivácie:** Keď je funkcia f taká, že derivácia  $f^{k-1}$  je absolútne spojitá v každom intervalu a keďže  $f$ ,...,  $f^k \in L$ <sub>1</sub> $(-\infty, +\infty)$ , potom pre obraz derivácie platí:

$$
F\{f^k\} = (j\omega)^k F\{f\} \tag{6.4}
$$

Súvislosť medzi stupňom hladkosti funkcie a rýchlosti konvergencie jeho Fourierovho *F* obrazu k nule v bodoch  $\omega \rightarrow \pm \infty$ . Keď delíme rovnosť (6.4) výrazom *{jú))<sup>k</sup>* a pripomenieme si, že Fourierov obraz vždy konverguje k nule v bodoch  $ω \rightarrow \pm \infty$ , dostaneme vetu

**Veta 4.** Keďže funkcia  $f^k$  je absolútne integrovateľná a splňuje podmienky pre FT, potom platí vzťah:

$$
|F\{f\}| = \frac{|F\{f^k\}|}{|a|^k} \to 0
$$
\n
$$
(6.5)
$$

39

Za tieto podmienky Fourierov obraz *F {f}* teda konverguje k nule v bodoch  $\omega \rightarrow \pm \infty$  rýchlejšie, než funkcia  $1/|\omega|^k$ . Preto čím viac derivácií funkcie f patrí do priestoru  $L_1$ , tým rýchlejšie jeho *F* obraz konverguje k nule v bodoch  $\omega \rightarrow \pm \infty$ . [9].

### **6.2 Parametrizácia funkcie**

Pomocou zavedenia parametrov sme schopný formovať priebeh funkcie (6.1). Zavedeným parametrom sa snažíme získať čo najlepšie výsledky Fourierovej transformácie. V nasledujúcich podkapitolách použijeme niekoľko z nich, u ktorých stanovujeme definičný obor, z ktorého budeme vyberať niektoré užitočné hodnoty.

### **6.2.1** Parameter ... **x**"

Zavedieme parameter  $x \in (0, \infty)$  nasledovne:

$$
w(t, x) = e^{\frac{x t^2}{t^2 - 1}}
$$
  $t \in (-1, +1), \ x \in (0, \infty)$  (6.6)

Aby sme videli, v čom ovplyvňuje pôvodnú funkciu vyberieme si zopár hodnôt z jeho definičného oboru, *(x =* 0.1, 0.2, 0.5, 1.0, 2.0, 5.0, 10.0, 20.0, 50.0). Jednotlivé priebehy sú znázornené na nasledujúcom obrázku.

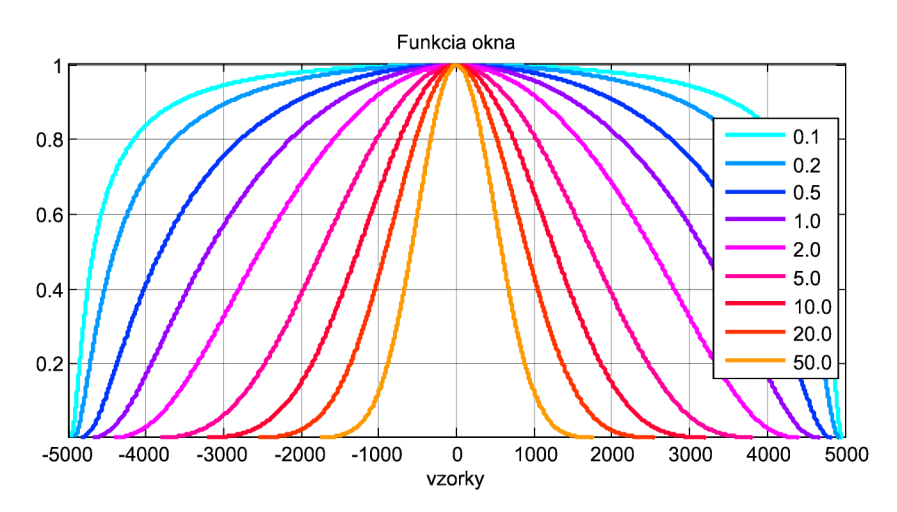

Obrázok 6.2: Časové priebehy parametrizovaného okna s parametrom "x"

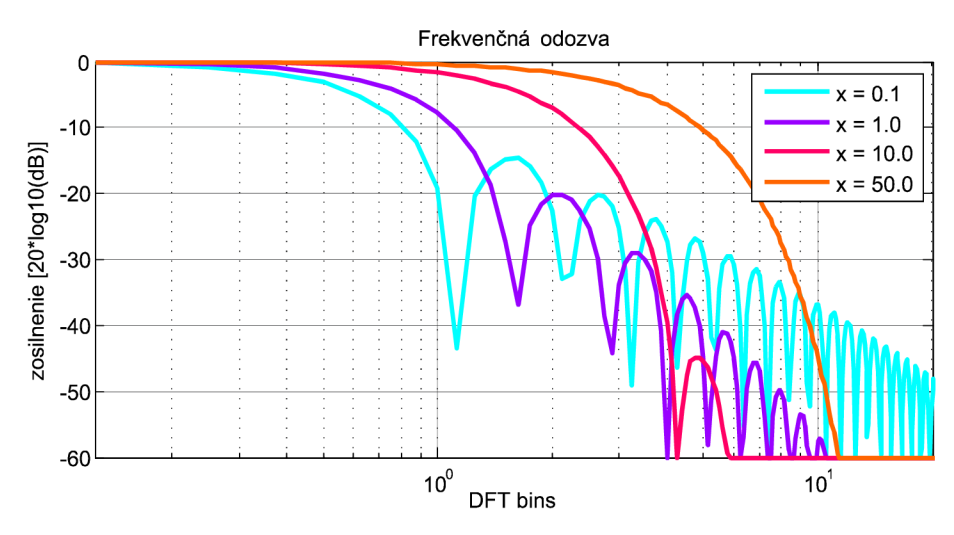

Obrázok 6.3: Frekvenčné odozvy parametrizovaného okna s parametrom "x"

Po použití tohto parametra funkcia a frekvenčná odozva sa menia podľa obrázkov 6.3 a 6.4. Číselné charakteristiky vyzerajú nasledovne:

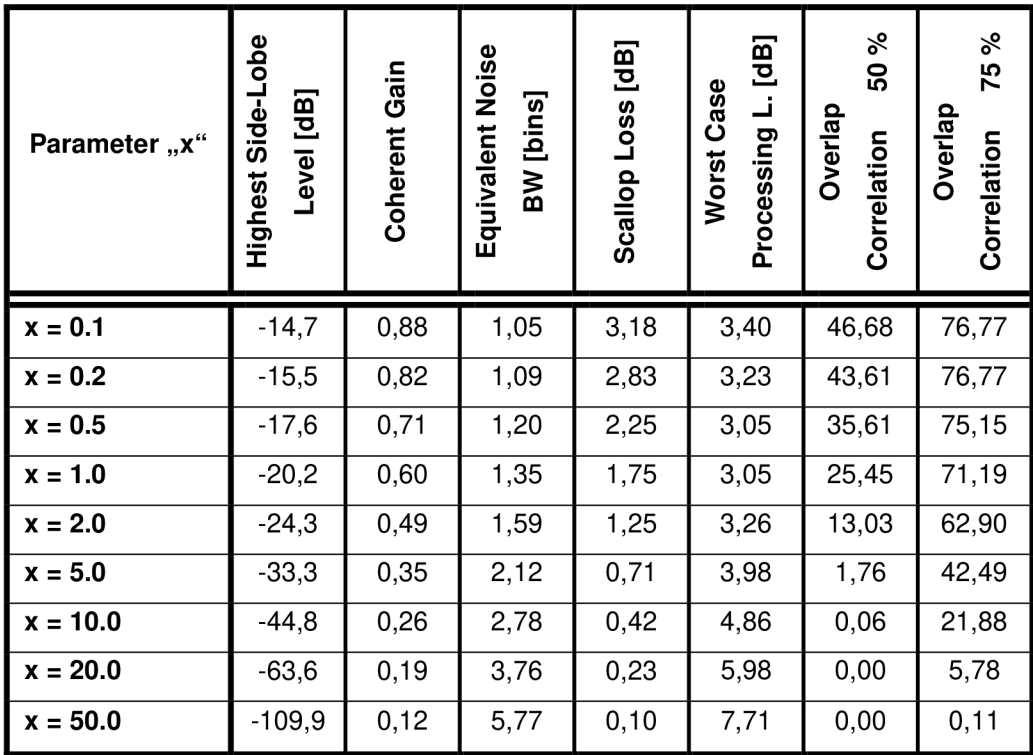

*Tabuľka 6-1: Číselné charakteristiky parametrizovaného okna s parametrom "x"* 

## **6.2.2** Parameter "a"

Parametrizujeme okno (6.1) takto:

$$
w(t,a) = e^{\frac{t^2}{t^2 - 1}} \cos(a\pi t) \qquad t \in (-1, +1), \ a \in (0, +1)
$$
 (6.7)

Parameter "a" nadobúda hodnoty z intervalu  $a \in (0, +1)$  a výraz  $\cos(a\pi) \in (-1, +1)$ . Pomocou negatívnych hodnôt môžeme získať oveľa väčšie utlmenie bočných lalokov. Funkcia okna sa podobá na známy priebeh okna Fiat top.

Na obrázku (6.5) a (6.6) je ilustrovaný vplyv parametra pri začiatočných hodnôt ostatných parametrov.

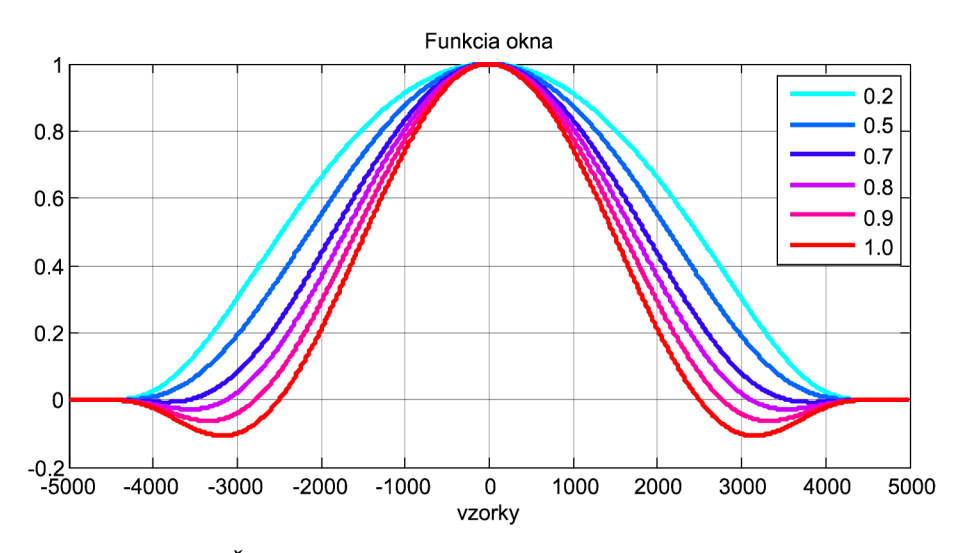

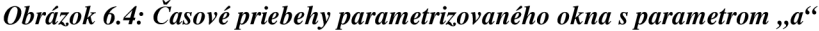

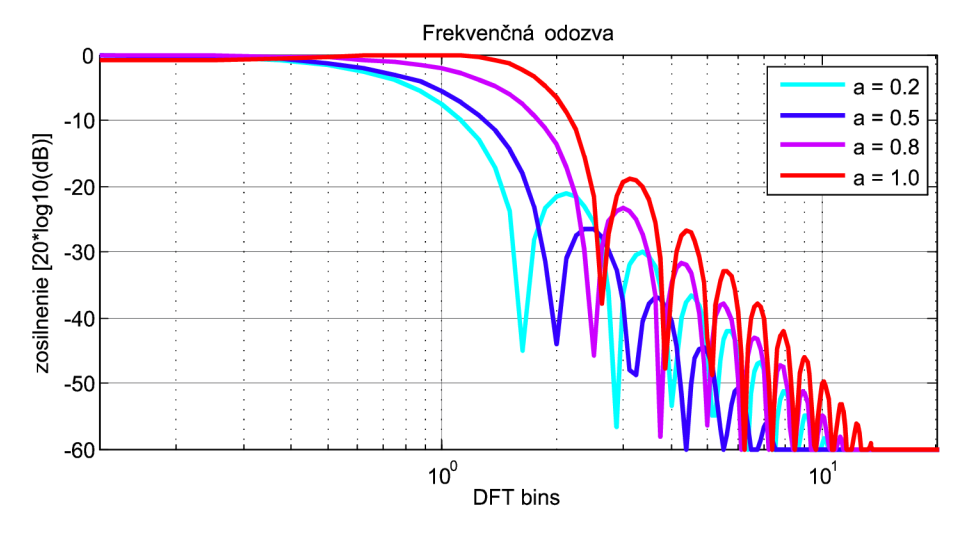

*Obrázok 6.5: Frekvenčné odozvy parametrizovaného okna s parametrom "a'* 

| Parameter "a" | Highest Side-Lobe<br>Level [dB] | Gain<br>Coherent | Noise<br>BW [bins]<br>Equivalent | $\overline{B}$<br>Loss<br>Scallop | [dB]<br>Case<br>Ľ<br>Processing<br><b>Worst</b> | Correlation<br>50 %<br>Overlap | Correlation<br>75 %<br>Overlap |
|---------------|---------------------------------|------------------|----------------------------------|-----------------------------------|-------------------------------------------------|--------------------------------|--------------------------------|
| $a = 0.2$     | $-21,1$                         | 0,58             | 1,37                             | 1,68                              | 3,06                                            | 23,78                          | 70,49                          |
| $a = 0.5$     | $-26,5$                         | 0,49             | 1,56                             | 1,31                              | 3,23                                            | 14,32                          | 64,04                          |
| $a = 0.7$     | $-26,0$                         | 0,40             | 1,92                             | 0,83                              | 3,67                                            | 3,31                           | 50,81                          |
| $a = 0.8$     | $-23.4$                         | 0,35             | 2,29                             | 0,49                              | 4,09                                            | $-2,72$                        | 39,85                          |
| $a = 0.9$     | $-20,6$                         | 0,29             | 2,92                             | 0,06                              | 4,71                                            | $-8,06$                        | 25,89                          |
| $a = 1.0$     | $-18,8$                         | 0,25             | 4,05                             | 0,50                              | 6,58                                            | $-11,67$                       | 9,72                           |

*Tabuľka 6-2: Číselné charakteristiky parametrizovaného okna s parametrom "a"* 

# 6.2.3 Parameter ,,n"

Zavedieme mocninu *n* nasledovne:

$$
w(t,n) = e^{\frac{t^2}{t^{2n}-1}}
$$
 (6.8)

Jeho účinky na pôvodnú funkciu sú zobrazené na obrázkoch 6.9 a 6.10. V prípade, že vo vzorci nehrá žiadnu rolu, má hodnotu *n* = 1.

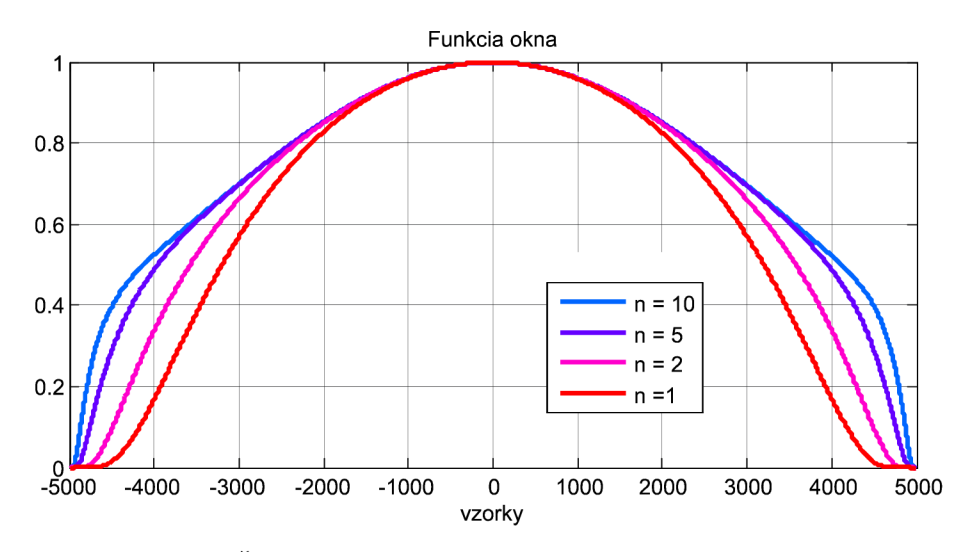

*Obrázok 6.6: Časové priebehy parametrizovaného okna s parametrom "n"* 

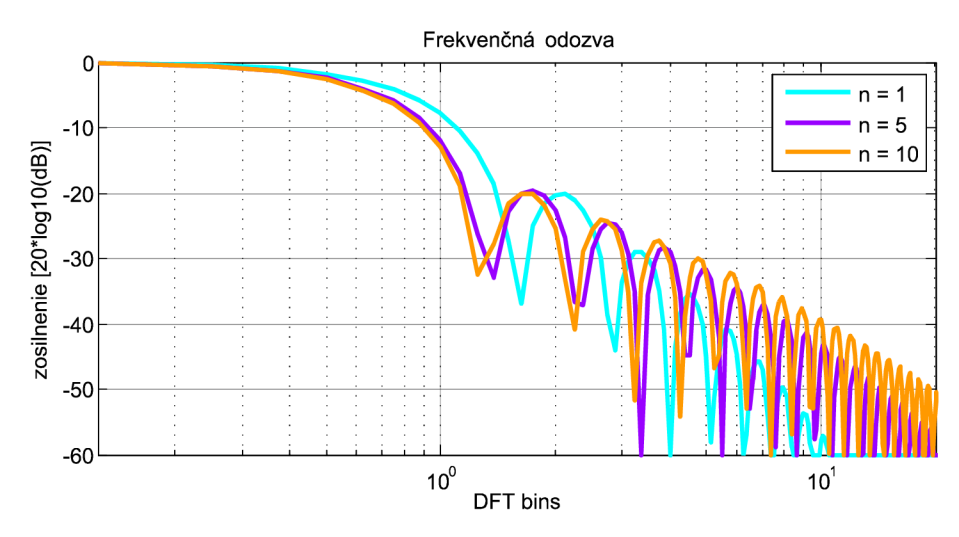

Obrázok 6.7: Frekvenčné odozvy parametrizovaného okna s parametrom "n"

| Parameter "n" | Side-Lobe<br>[dB]<br>Level<br>Highest | Coherent Gain | Equivalent Noise<br><b>BW</b> [bins] | [dB]<br>Loss<br>Scallop | [dB]<br>Case<br>Processing<br>Worst | Correlation<br>ಸಿ<br>50<br>Overlap | Correlation<br>75 %<br>Overlap |
|---------------|---------------------------------------|---------------|--------------------------------------|-------------------------|-------------------------------------|------------------------------------|--------------------------------|
| $n = 1$       | $-20,2$                               | 0,60          | 1,35                                 | 1,75                    | 3,05                                | 25,45                              | 71,19                          |
| $n = 2$       | $-19,6$                               | 0,66          | 1,24                                 | 2,09                    | 3,02                                | 32,49                              | 74,87                          |
| $n = 5$       | $-19,6$                               | 0,71          | 1,15                                 | 2,46                    | 3,06                                | 38,32                              | 77,69                          |
| $n = 10$      | $-20,0$                               | 0,25          | 1,11                                 | 2,64                    | 3,10                                | 40,71                              | 78,83                          |

*Tabuľka 6-3: Číselné charakteristiky parametrizovaného okna s parametrom "n"* 

## **6.2.4** Parameter ,,b"

Štvrtým parametrom je výraz paraboly  $1 - bt^2$ .

$$
w(t,b) = e^{\frac{t^2}{t^2 - 1}}(1 - bt^2)
$$
  $t \in (-1, +1), b = (0, \infty)$  (6.9)

Z výrazu (6.9) vidíme, že v prípade *b >* 1 na oboch koncoch okna sa objavia veľké negatívne hodnoty, ktoré sú dominantné vo frekvenčnej charakteristike. Spôsobujú malý pokles bočných lalokov a iba minimálne utlmenie najväčšieho bočného laloku. Pri použití aj ostatných parametrov dávajú oveľa lepší výsledok.

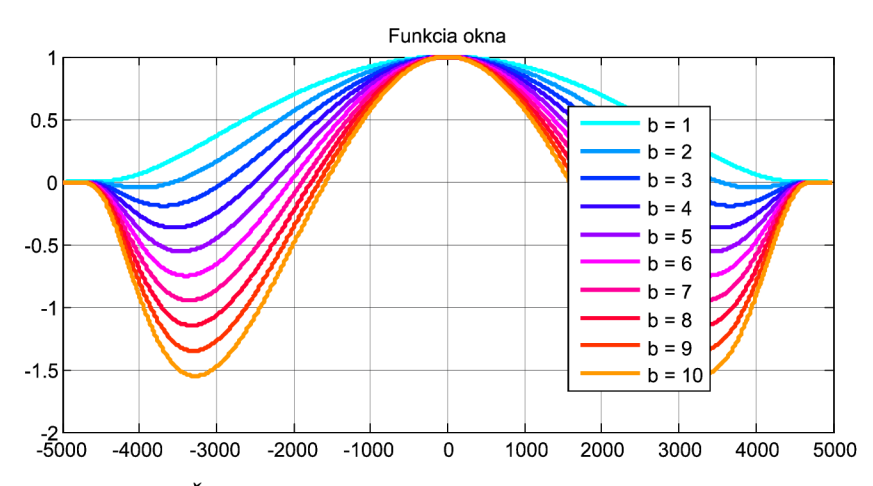

*Obrázok 6.8: Časové priebehy parametrizovaného okna s parametrom "b"* 

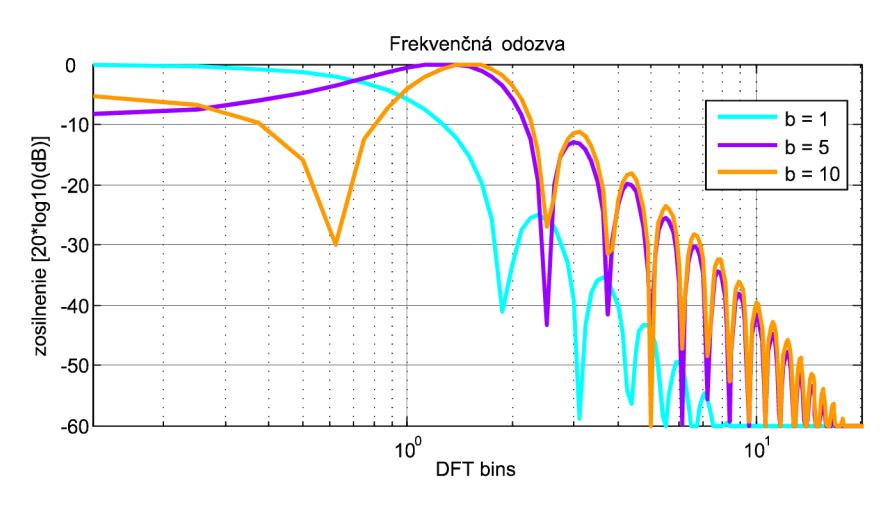

*Obrázok 6.9: Frekvenčné odozvy parametrizovaného okna s parametrom "b"* 

| Parameter "n" | Side-Lobe<br>Level [dB]<br>Highest | Gain<br>Coherent | Noise<br>[bins]<br>Equivalent<br>MB | $\overline{B}$<br>Loss<br>Scallop | [dB]<br>Case<br>Processing<br><b>Worst</b> | Correlation<br>ಸಿ<br>50<br>Overlap | Correlation<br>75 %<br>Overlap |
|---------------|------------------------------------|------------------|-------------------------------------|-----------------------------------|--------------------------------------------|------------------------------------|--------------------------------|
| $b = 1$       | $-25,2$                            | 0,51             | 1,52                                | 1,36                              | 3,19                                       | 15,69                              | 65,24                          |
| $b = 2$       | $-23,6$                            | 0,41             | 1,91                                | 0,83                              | 3,63                                       | 3,35                               | 51,80                          |
| $b = 5$       |                                    | 0,13             | 18,38                               | 3,85                              | 16,49                                      | $-22,63$                           | $-23,46$                       |
| $b = 10$      |                                    | $-0,35$          | 6,74                                | 29,38                             | 37,67                                      | 6,70                               | $-44,28$                       |
| $b = 20$      | $-0,5$                             | $-1,30$          | 2,41                                | 27,83                             | 31,65                                      | 30,23                              | $-14,69$                       |
| $b = 50$      | $-3,5$                             | $-3,43$          | 2,18                                | 27,73                             | 31,12                                      | 35,27                              | 8,35                           |

*Tabuľka 6-4: Číselné charakteristiky parametrizovaného okna s parametrom "b"* 

### **6.2.5** Súhrn parametrov "x, a, n, b"

V predchádzajúcich kapitolách boli spomenuté štyri rôzne premenné slúžiace na parametrizáciu funkcií (6.1) s pohľadom na výsledné vlastnosti frekvenčnej odozvy. S variovaním sme schopný vygenerovať veľmi rozdielne charakteristiky i priebehy. Zatiaľ známe a používané časové okná majú niekedy celkom odlišný matematický popis. Od samých jednačiek cez cosinusové, sinusové až po kombinované, ktoré používajú komplexné argumenty, ktorých funkcia pozostáva z viacerých členov.

Exponenciálna funkcia (6.1) vďaka jej nekonečnej diferencovateľnosti nám ponúka hladký priebeh. Je kombinovaný, pozostáva z troch členov. Pomocou navrhnutých parametrov nám umožňuje napodobňovať aj známe časové okná. Výsledný matematický výraz pri použití všetkých parametrov je:

$$
w(t) = e^{\frac{xt^2}{t^{2n}-1}} \cdot \cos(a\pi) \cdot (1 - bt^2)
$$
 (6.10)

$$
t \in (-1, +1), \ x \in (0, \infty), \ a \in (0, +1), \ n \in (1, 2, \ldots), \ b \in (0, \infty)
$$

*Pozn.: k práce patrí aj MATLAB-ovský program Exponent.m, ktorý je vyrobený v GUI. Podrobnejšie o ňom v kapitole 6.2.6 a v prílohe.* 

### **6.2.6 Program - Exponential.m**

Exponential.m – je to grafický program vytvorený v prostredí MATLAB GUI. Je súčasťou práce. Slúži na ovládanie časového okna z kapitoly 6 (6.1). Umožní nastavovanie parametrov, a tým vykresľovanie časového priebehu a frekvenčnej odozvy v reálnom čase. Pre zvolené parametre si môžeme vypočítať aj číselné charakteristiky (kap. 4). Niekoľko z najznámejších časových okien je implementované do programu, ich voľbou sa vykresľujú ich odozvy aj charakteristiky, (okná spomenuté v kap. 3).

Obsahuje aj podprogramy slúžiace na hľadanie podľa vybraných hodnôt číselných charakteristík, popis jednotlivých elementov okna, podporuje aj otvorenie uložených okien, uloženie aktuálneho okna a tlačenie celého okna.

*POZN.: viaceré informácie o spôsob použití programu a o jeho možnostiach, nastaveniach je písané v prílohe Exponential.m* 

### **6.2.7 Napodobňovanie okien**

Napodobňovanie iných časových okien je jednou možnosťou využitia parametrov funkcie. K programu Exponent.m patrí aj podprogram Char\_Search.m s databázou, ktorá obsahuje všetky možné kombinácie týchto štyroch parametrov vypočítané s istými krokmi. Následné porovnávanie okien sa vykonáva podľa číselných charakteristík.

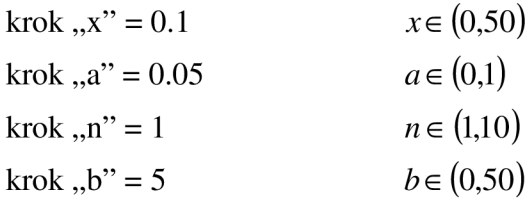

Celkový počet možných kombinácií je potom 1157310. Doba hľadania trvá cca. jednu minútu, ale záleží aj na výkonu počítača. Na hľadanie medzi týmito kombináciami slúži podprogram Char\_Search.

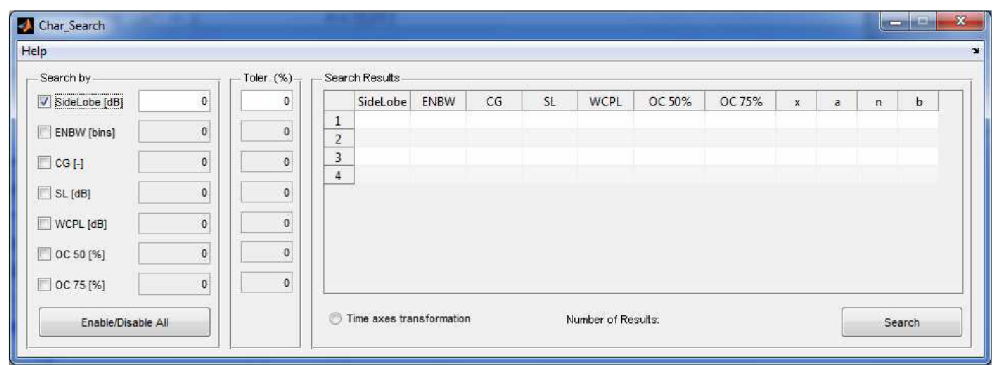

*Obrázok 6.10: Hľadanie podľa číselných charakteristík* 

**ENBW [bins]** 

Príklad 1.: Obdĺžnikové okno:

 $x = 0$ 

 $a = 0$ 

 $n = 0$ 

char, známeho okna:

char, okna exponential:

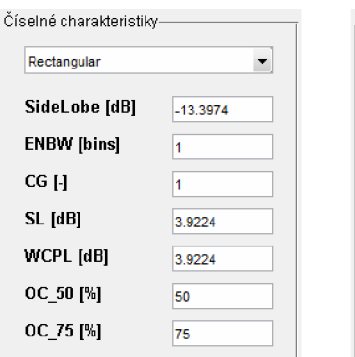

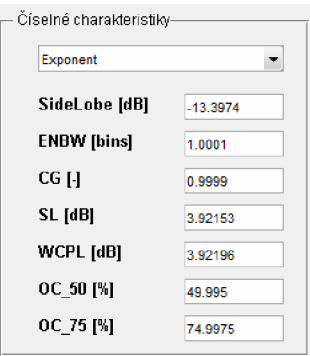

Príklad 2.: Cosinusové okno: char, známeho okna: char, okna exponential:

 $\ddot{\phantom{0}}$ 

-22.9982 1.2339 0.636567 2.09749 3.0103 31.8205 75.5335

Číselné charakteristiky

**SideLobe [dB] ENBW [bins] CG [-] SL [dB] WCPL [dB] O C 5Ü [%] O C 75 [%]** 

**I Casine** 

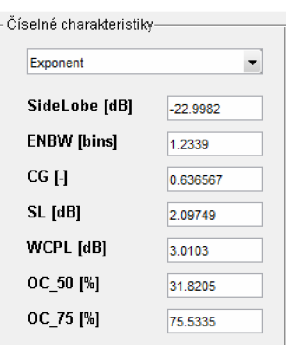

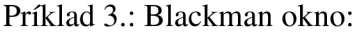

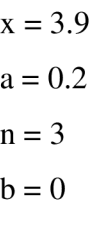

 $x = 0$ 

 $a = 0.5$ 

 $n = 1$  $b = 0$ 

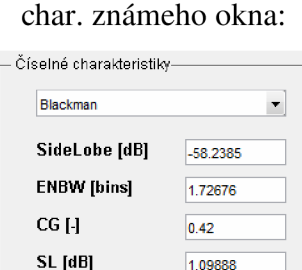

3.47119 8.96257 56.6666

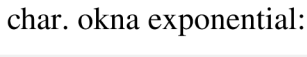

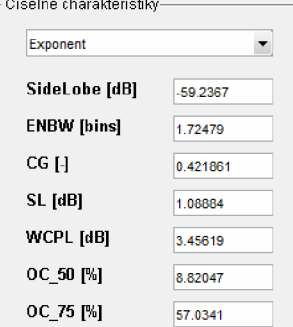

Ako v predošlých príkladoch vidíme, rozdiely sú zanedbateľné a dokonca v hlavnom programe si ich môžeme aj doladiť.

**WCP L [dB] OC\_50 [%] OC7 5 [%]** 

Na začiatku kapitoly 6. boli uvedené tie matematické pravidlá, ktoré značia, že funkcie nekonečne diferencovateľné sú hladšie a Fourierov obraz *F {f}* teda konverguje k nule v bodoch  $\omega \rightarrow \pm \infty$  rýchlejšie (Veta 4.). To vedie k tomu, že sme schopný získať väčšie zoslabenie bočných lalokov pri podobných číselných charakteristikách. Použime príklad 3. Na nasledujúcich obrázkoch sú porovnané okná Blackman a Exponential (3.9, 0.2, 3, 0) a ich frekvenčné odozvy

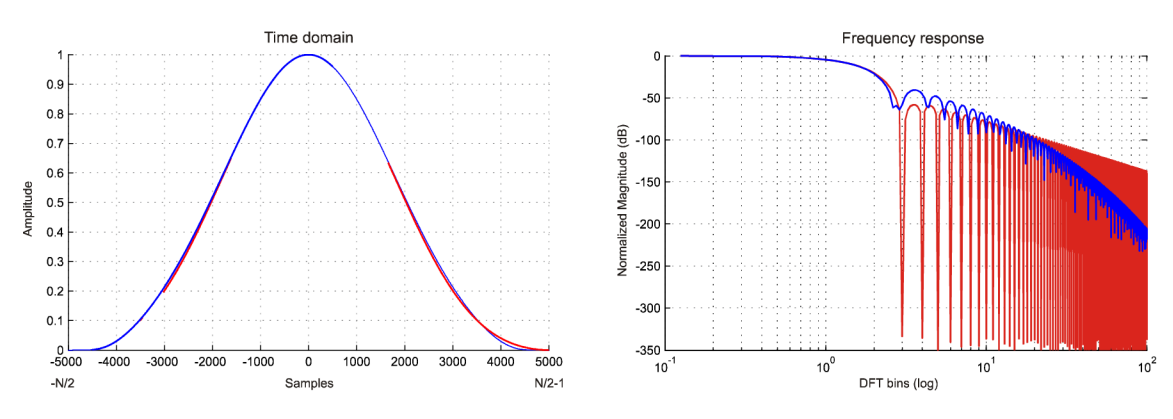

*Obrázok 6.11: Porovnanie časového priebehu a frekvenčnej odozvy okna Blackman(červená) a Exponential(modrá)* 

# **7 ZÁVER**

Cieľom práce bolo preveriť možnosť využitia hladkých funkcií s ich prípadnou parametrizáciou k vytvoreniu časových okien pre diskrétne spracovávanie signálu. Za tým účelom bolo v práci uvedené niekoľko známych časových okien a uvedený základný matematický aparát týkajúci sa hladkých funkcií.

S pomocou exponenciálnej funkcie a jej parametrizáciou bolo vytvorené okno nazývané v práci exponenciálne okno (Exponential), ktoré je možné parametrizovat' štyrmi parametrami.

Bol vytvorený program Exponential.m, pomocou ktorého boli vypočítané číselné charakteristiky známych okien a implementované aj okno Exponential. Voľbou parametrov je možné zmeniť číselné charakteristiky tohto okna.

Vyššie spomínaný program umožňuje nájsť hodnoty týchto 4 parametrov takých, že číselné charakteristiky sa blížia číselným charakteristikám známych okien a pomocou "doladenia" parametrov sa dá aj niektorú z číselných charakteristík vylepšiť (avšak na úkor možného zhoršenia iných číselných charakteristík - viď. príklad 1. v prílohe).

Vyššie spomínaný program umožňuje tiež užívateľovi zadať požadované číselné charakteristiky a metódou prehľadávania stavového priestoru štyroch parametrov nájsť ich také hodnoty, pre ktoré sú splnené požadované charakteristiky. Vzhľadom k tomu, že číselné charakteristiky sú vzájomne previazané medzi sebou, nemá táto úloha vždy riešenie.

V práci uvedené 4 možnosti parametrizácie zďaleka nevyčerpávajú všetky možné typy parametrizácie. Ďalšie spôsoby parametrizácie exponenciálneho okna by si zaslúžili hlbšie štúdium tejto problematiky.

# **8 POUŽITA LITERATURA**

- [1] J. HARRIS, F.: *On the use of windows for harmonic analysis with the discrete Fourier transform* [online]. 01.1978, 33 s, 28.07.2005 [cit. 2012-01-15]. ISBN 0018-9219. Dostupné z: [<http://ieeexplore.ieee.org/stamp/stamp.jsp?tp=&arnumber=1455106>](http://ieeexplore.ieee.org/stamp/stamp.jsp?tp=&arnumber=1455106)
- [2] JURA, P.: *Signály a systémy* [online]. Brno: Vysoké učení technické, Fakulta elektrotechniky a komunikačních technologií, druhé opravené vydání 08.2010, 78 s. [cit. 2012-01-15]. Skriptum VUT FEKT. Dostupné z: <[https://www.vutbr.cz/www\\_base/](http://www.vutbr.cz/www_base/priloha.php?dpid=33242) [priloha.php?dpid=33242>](http://www.vutbr.cz/www_base/priloha.php?dpid=33242)
- [3] *Vlastnosti oken pro spektrální analýzu pomocí DFT* [online], Praha: ČVUT v Praze, Fakulta elektrotechnická, [cit. 2012-01-15]. Návod ke cvičením. Dostupné z: [<http://](http://?radio.feld.cvut.cz/personal/matejka/wiki/doku.php%20?id=root:cz:x371br:navody&s=lbr9) [radio.feld.cvut.cz/personal/matejka/wiki/doku.php ?id=root:cz:x371br:navody&s=lbr9>](http://?radio.feld.cvut.cz/personal/matejka/wiki/doku.php%20?id=root:cz:x371br:navody&s=lbr9)
- [4] *Časové frekvenční analýza signálů* [online]. Liberec: Ustav řízení systémů a spolehlivosti, 26.10.2011, 27 s, [cit. 2012-01-15]. Školní práce. Dostupné z: [<http://www.rss.tul.cz/](http://www.rss.tul.cz/ftppub/tdg/P6_cas_freq_analyza.pdf) [ftppub/tdg/P6\\_cas\\_freq\\_analyza.pdf>](http://www.rss.tul.cz/ftppub/tdg/P6_cas_freq_analyza.pdf)
- [5] BORES, CH., BORES, S.: *Bores Signal Processing Advanced DSP FFT windows*  [online]. Fordwater, Pond Road, Woking, Surrey, GU22 0JZ UK, 02.06.2009 [cit. 2012- 01-15]. Dostupné z: <[http://www.bores.com/courses/advanced/windows/index.htm>](http://www.bores.com/courses/advanced/windows/index.htm)
- [6] Window function. *Window function Wikipedia, the free encyclopedia* [online]. 23.12.2011, poslední verze 11.06.2003, [cit. 2012-01-15]. Dostupné z: [<http://en.wikipedia.org/wiki/ Window\\_function>](http://en.wikipedia.org/wiki/%20Window_function)
- [7] TRÁGE, D.: *Časové-frekvenční analýza* [online], Brno: Vysoké učení technické v Brně, Fakulta elektrotechniky a komunikačních technologií, 2009. 31 s. [cit. 2012-01-15]. Dostupné z: <[http://www.vutbr.cz/www\\_base/zav\\_prace\\_soubor\\_verejne.php7file\\_id](http://www.vutbr.cz/www_base/zav_prace_soubor_verejne.php7file_id=15486)  $=15486$
- [8] HEINZEL, G., RŮDIGER, A., SCHILLING, R.: *Spectrum and spectral density estimation by the Discrete Fourier transform (DFT), including a comprehensive list of window functions and some new flat-top windows* [online]. Teilinstitut Hannover, Max-

Planck-Institut für Gravitationsphysik, 15.2002, [cit. 2012-01-15]. Dostupné z: < [http://pubman.mpdl.mpg.de/pubman/item/escidoc:152164:1>](http://pubman.mpdl.mpg.de/pubman/item/escidoc:152164:1)

- [9] REKTORYS, Karel. *Přehled užité matematiky.* 7. vyd. Praha: Prometheus, 2000, 720 s. ISBN 978-80-7196-180-21. [cit. 2012-02-20].
- [10] KOLMOGOROV, A. *Základy teorie funkcí a funkcionální analýzy.* vyd. 1. Praha: SNTL, 1975, 581 s. [cit. 2012-02-20].

# **PRÍLOHY**

### **Príloha 1. - popis programu Exponential.m**

Program Exponential.m písaný v Matlab GUI je súčasťou práce. Slúži na nastavovanie štyroch parametrov exponenciálneho okna (vzorec 6.1) a na pozorovanie premien časového priebehu a frekvenčnej odozvy v reálnom čase. Zobrazuje aj hodnoty vypočítaných číselných charakteristík. Pomocou jeho sme schopný

- nájsť také hodnoty parametrov *x,a,n,b,* ktoré tvoria časové okno podobnými alebo aj vylepšenými charakteristikami, než majú známe okná.
- pomocou menu *Search/By characteristics* hľadať podľa číselných charakteristikách zadaných užívateľom a výsledky v hlavnom okne dolaďovať.
- uložiť/otvoriť okná vyrobené pomocou tohto programu
- vytlačiť aktuálny vzhľad programu

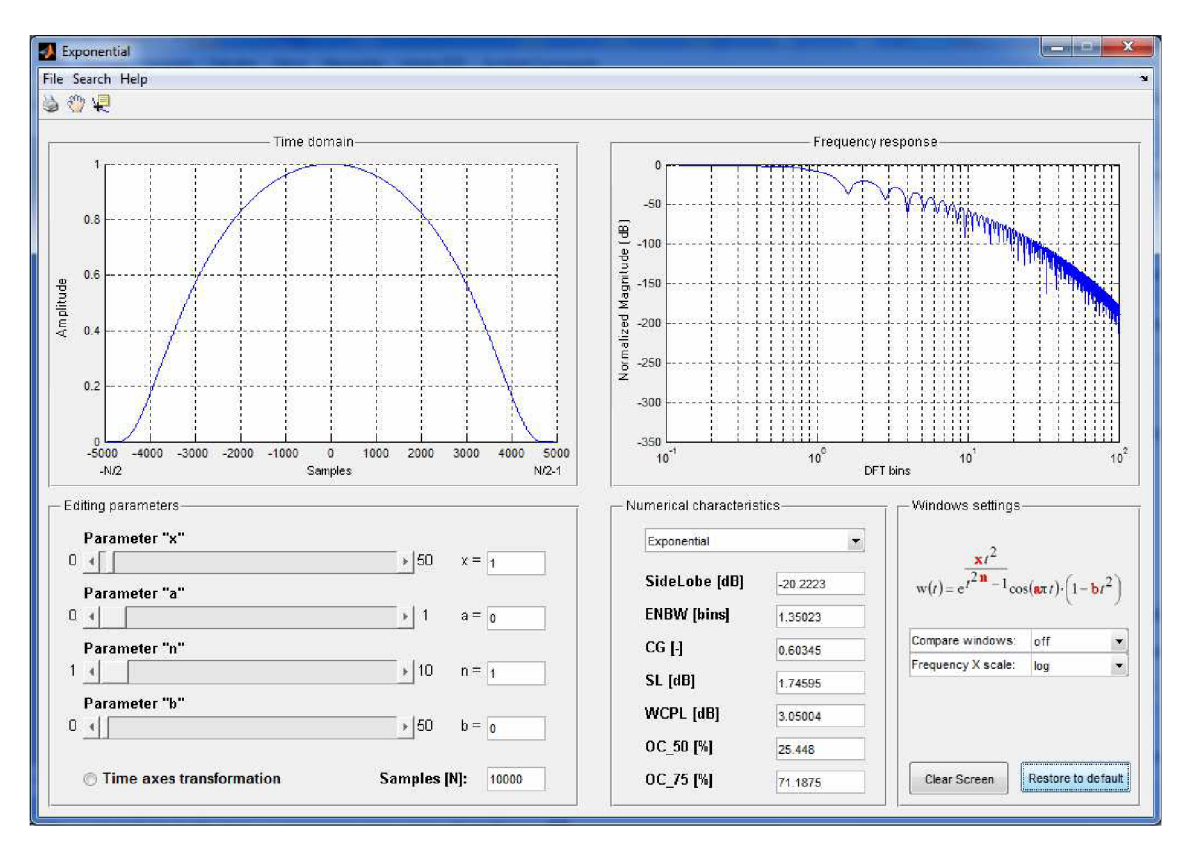

*Obrázok 1: Vzhľad programu Exponential.m* 

### **Panel** *Editing parameters:*

- 1. pomocou štyroch posuvníkov si meníme hodnoty parametrov. Kliknutím do prázdnej časti posuvníka sa krok zvýši lOx.
- 2. pri každom kliknutí hociktorým parametrom sa aktualizujú obidve okná a vypočítavajú sa aj číselné charakteristiky.
- 3. *Samples [N]* udáva počet vzoriek časového priebehu.
- 4. Time axes transformation táto opcia nie je rozoberaná v práci. Je nedefinovaná transformácia časovej osi  $t = \sin(\pi t/2), \quad \tau \in (-1, +1)$

### **Panel** *Windows settings:*

- *5.*  v prípade, že si chceme **porovnávať** naše okno s nejakým známym oknom, zvolíme si *Compare window - off* na *on,* potom si zvolíme jedno okno v rozbaľovacej ponuke, ktoré sa vykresľuje červenou farbou. Po variovaní pomocou posuvníkov sa exponenciálne okno prikresľuje k známym.
- 6. frekvenčnú odozvu môžeme pozorovať aj v logaritmickom aj v lineárnom rozdelení x-ovej osi. *(Frequency X scale - log/linear)*
- 7. s tlačidlom clear Screen si môžeme vyčistiť obidve okná.
- 8. **Restore ta default**  nastaví program do začiatočného stavu.

### **Menu**

- 9. *File/Open* možnosť otvorenia uloženého súboru \* exponential.m. Po otvorení sa nastavujú parametre a vykresľuje sa časová a frekvenčná odozva.
- 10. *Save As* možnosť uloženia aktuálneho okna. Pri uložení je potrebné si doplniť hodnoty parametrov a zvoliť si "**Uložiť ako"** pre uloženie \* exponential.m.
- 11. *Print* možnosť vytlačenia aktuálneho vzhľadu hlavného okna.
- 12. *Search/By characteristics* pri zvolení tejto funkcie sa otvorí podprogram *Char\_Search,* ktorý slúži na hľadanie podľa užívateľom zadaných číselných charakteristík (viac nižšie).
- 13. *Help/Description of the elements* zvolením sa otvorí dokument **Popis.doc,**  v ktorom sú rozpísané jednotlivé číselné charakteristiky.

السافع Char\_Search **Help**  Search Results **— Search by**  Toler, (%) **S SideLobe** *[ÚB]*   $\pmb{\mathfrak{o}}$  $\pmb{0}$ **SideLobe ENBW | CG 5i I WCPL I OC50% I OC75%**   $\mathbf{r}$  $\overline{b}$  $\overline{a}$  $\boxed{1}$  $\mathfrak o$  $\overline{0}$  $\blacksquare$  **ENBW** [bins]  $\overline{2}$  $\frac{3}{4}$  $\overline{0}$  $\Box$  CG [-]  $\overline{0}$  $\mathfrak o$  $\pmb{\mathfrak{0}}$ **SL [dBj**   $W$ CPL [dB]  $^\mathrm{o}$  $\mathfrak{o}$  $\overline{0}$  $\overline{0}$ **O DC 50 í%]**   $\pmb{\mathfrak{0}}$ **• 0C75f% ]**   $\mathfrak o$ **Enabl^'Cisable All Time axes transformation** Number of Results: Search

**Char\_Search** - okno pre hľadanie podľa číselných charakteristík

*Obrázok 2: Vzhľad programu Char\_Search.m* 

### **Panel** *Search by*

- 1. *Help/How to search* opis postupu hľadania.
- 2. pred hľadaním si treba fajkou naznačiť, podľa ktorého parametra chceme hľadať (minimálne jeden).
- 3. *Enable/Disable All* tlačidlom si môžeme naraz zvoliť všetky parametre.
- 4. hľadanie sa robí v stavovom priestore štyroch parametrov, u ktorých sú preddefinované hodnoty krokov.

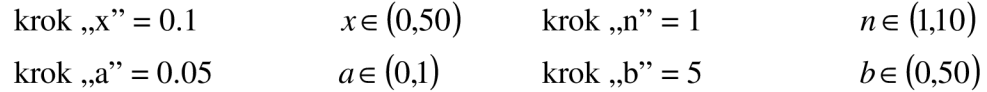

### **Panel** *Tolerance*

- 5. u jednotlivých parametroch si musíme zvoliť reálnu toleranciu hľadania.
- 6. tolerancie treba udávať v percentách (%).
- 7. tolerancie sú interpretované ako + aj -.
- 8. *Help/Range of values* obsahuje krajné hodnoty jednotlivých parametrov.

#### **Panel** *Search Results*

- 9. v prípade, že podľa zvolených hodnôt boli nájdené výsledky, zobrazujú sa v okne *Search Results.*
- 10. políčko *Number of results* značí počet výsledkov.

Príklad 1. vylepšenie číselných charakteristík:

U okna Hamming sa pokúšame vylepšiť hodnotu SideLobe. Pri variácii x = 2.32, a = 0.29, n = 9, b = 0 sme získali najväčší pokles bočného laloka. Výsledné číselné charakteristiky sú na pravom obrázku.

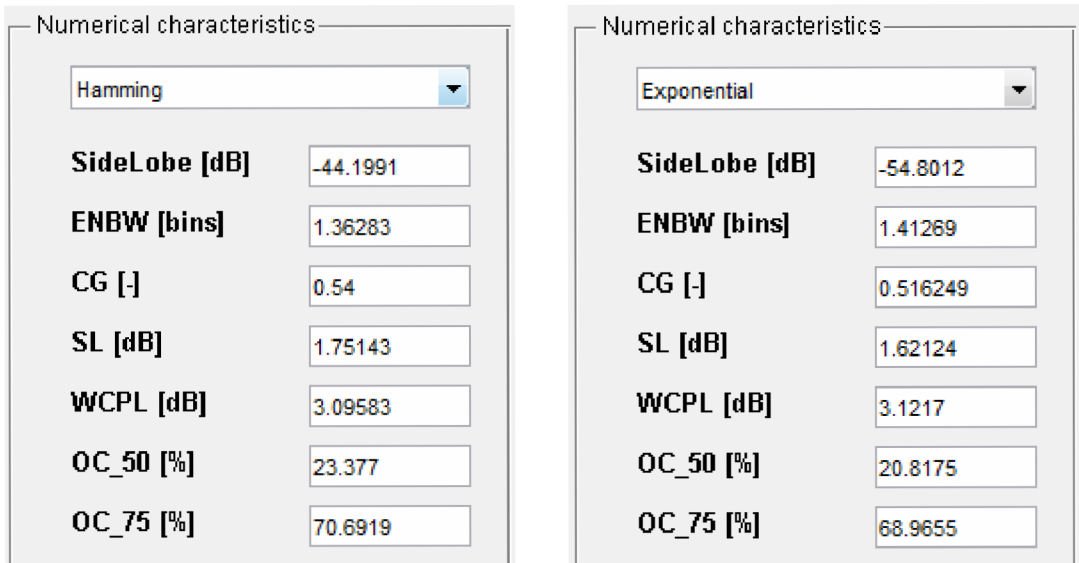

### **Porovnanie:**

Vylepšené char. Zhoršené char.

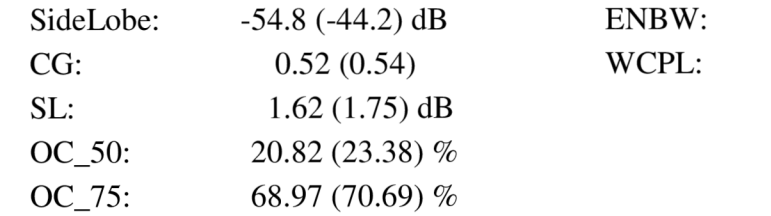

1.41 (1.36) bins 3.12 (3.09) dB

Príklad 2. Napodobňovanie známeho okna:

Pomocou programu Char\_Search si vyhľadáme podobné okno Blackmanovo. V prvom kroku otvoríme Char\_Search.m súbor, v hlavnom okne si zvolíme okno Blackman, takto získame jej číselné charakteristiky. Tieto hodnoty skopírujeme a vložíme do príslušných políčok (pozor na poradie!). Najprv si zvolíme väčšie tolerancie, tak dostaneme viac výsledkov. Potom si znížime tolerancie, pokiaľ nám neostane menší počet výsledkov. Z týchto vyberieme jedno riešenie a hodnoty parametrov skopírujeme naspäť do hlavného okna, kde sa môžeme zahrať s doladením. Výsledok potom môžeme uložiť do \*\_exponential.m.

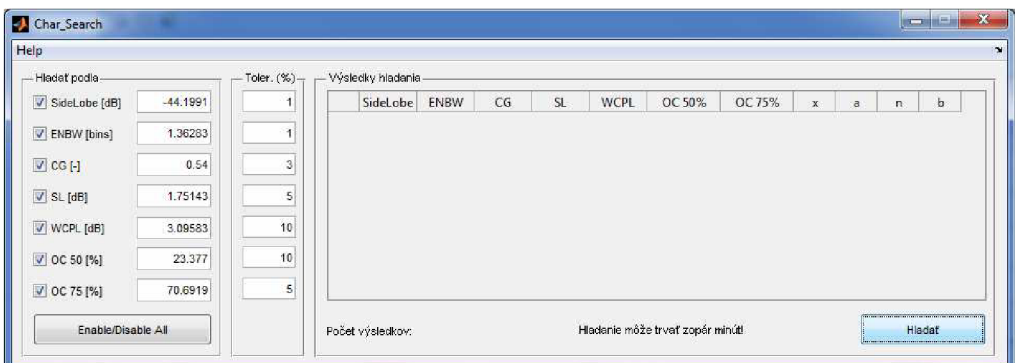

*Obrázok 3: Napodobňovanie okna Hamming*